A division of Homebridge Financial Services, Inc.

### Entering Specialty Programs

For accurate pricing and specialty product options, choose the correct mortgage information in the dropdowns. If the correct options do not appear, review the previous selections, and enter the correct information.

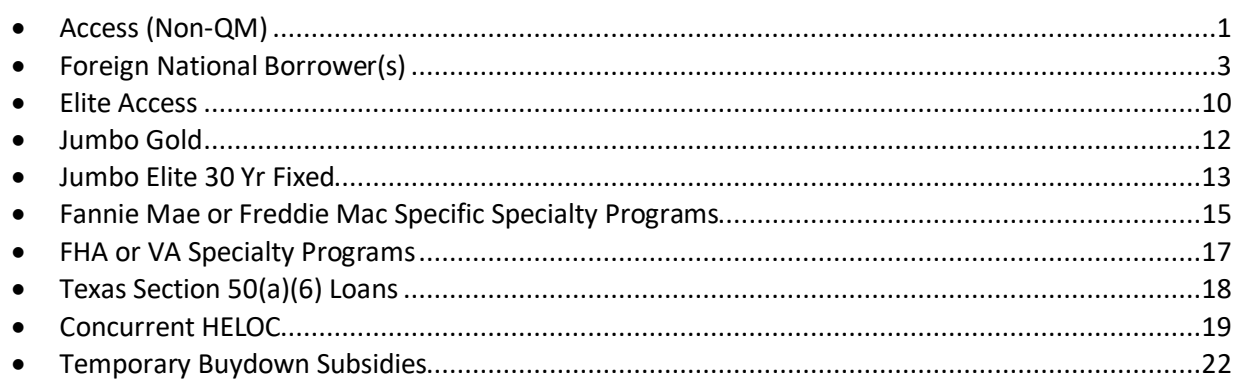

<span id="page-0-0"></span>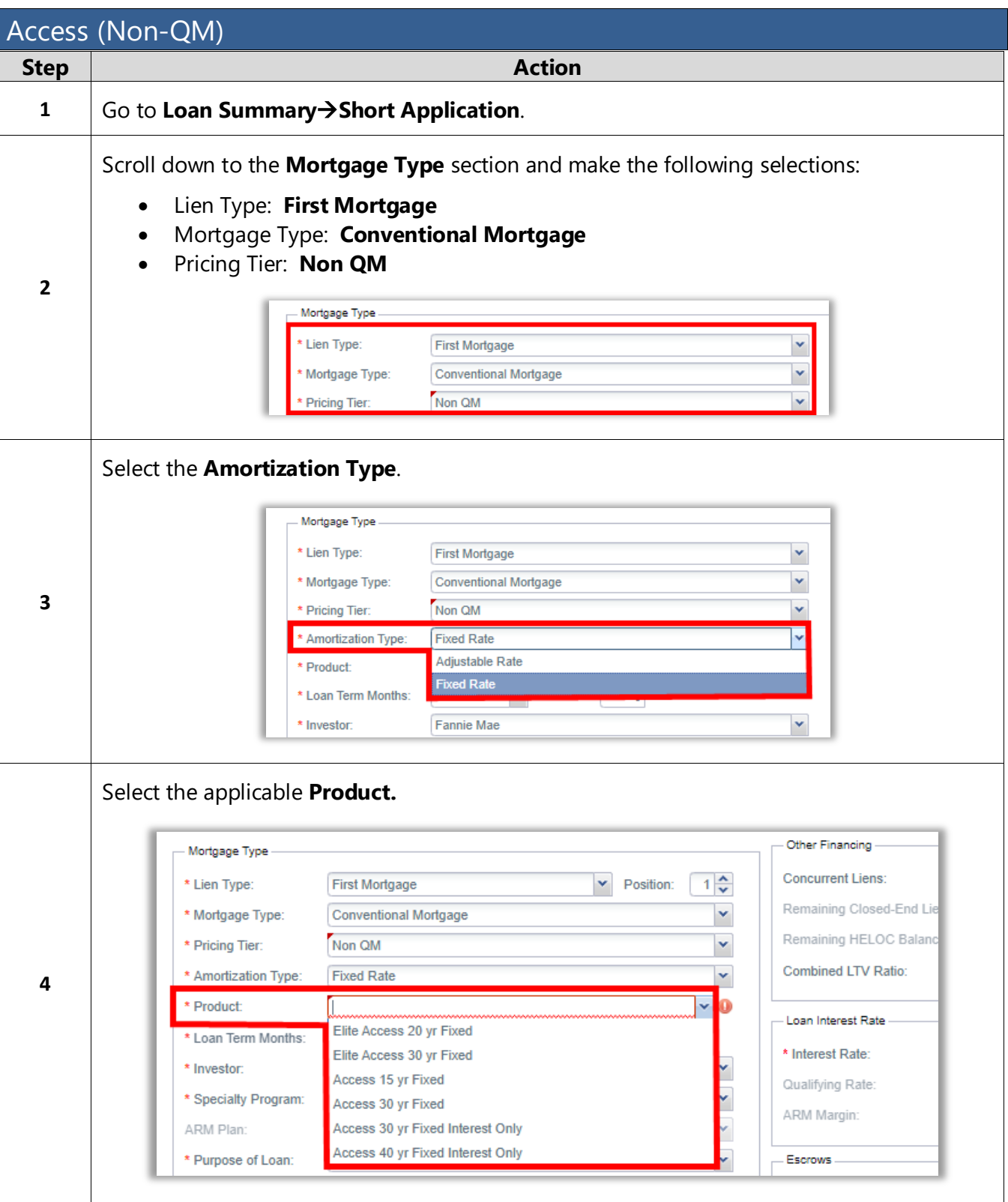

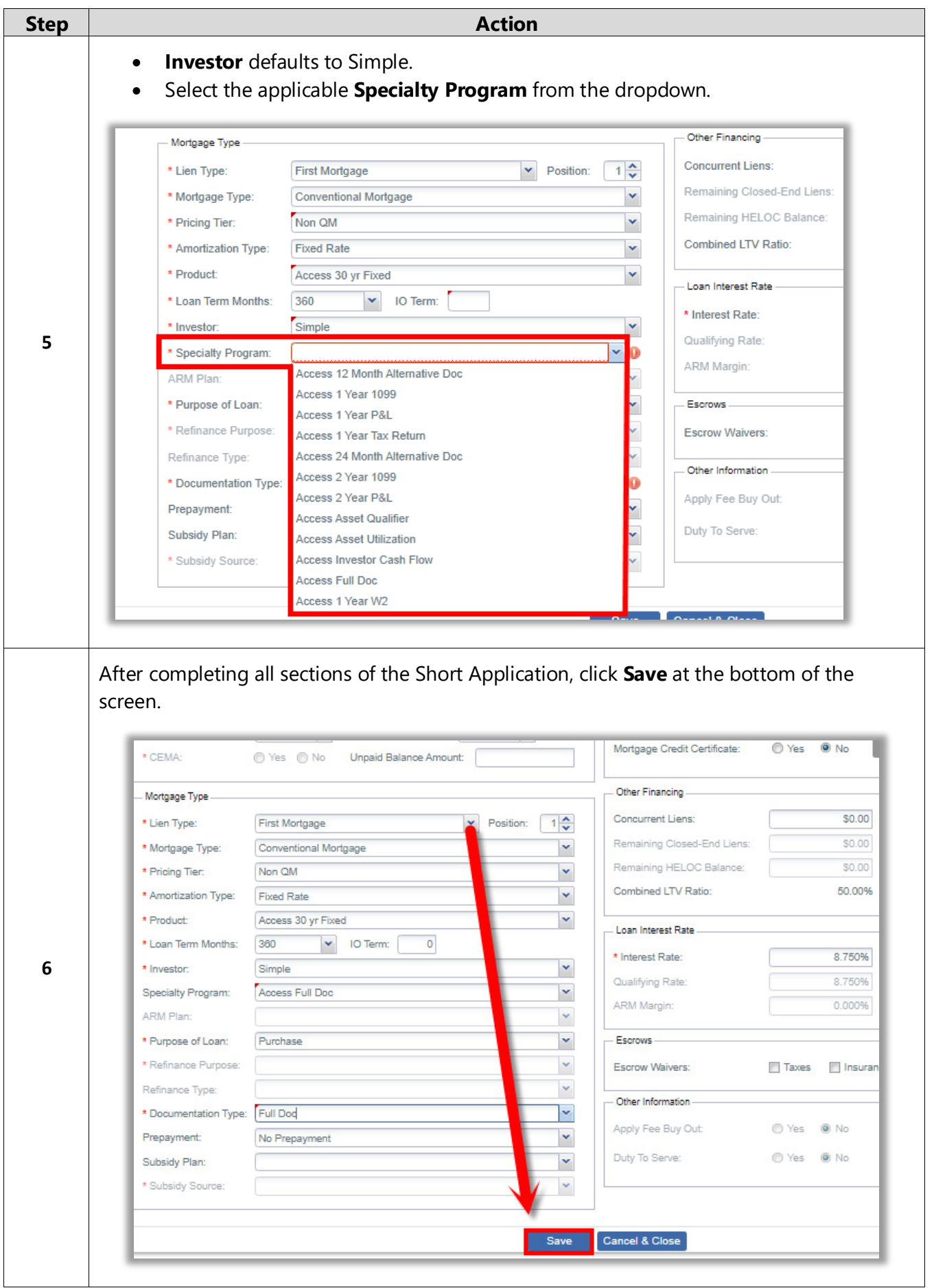

### <span id="page-2-0"></span>Foreign National Borrower(s)

A foreign national is a person who does not work or reside in the United States; the borrower works and resides in a foreign country. Foreign national borrowers are eligible for the Access Investor Cash Flow loan program.

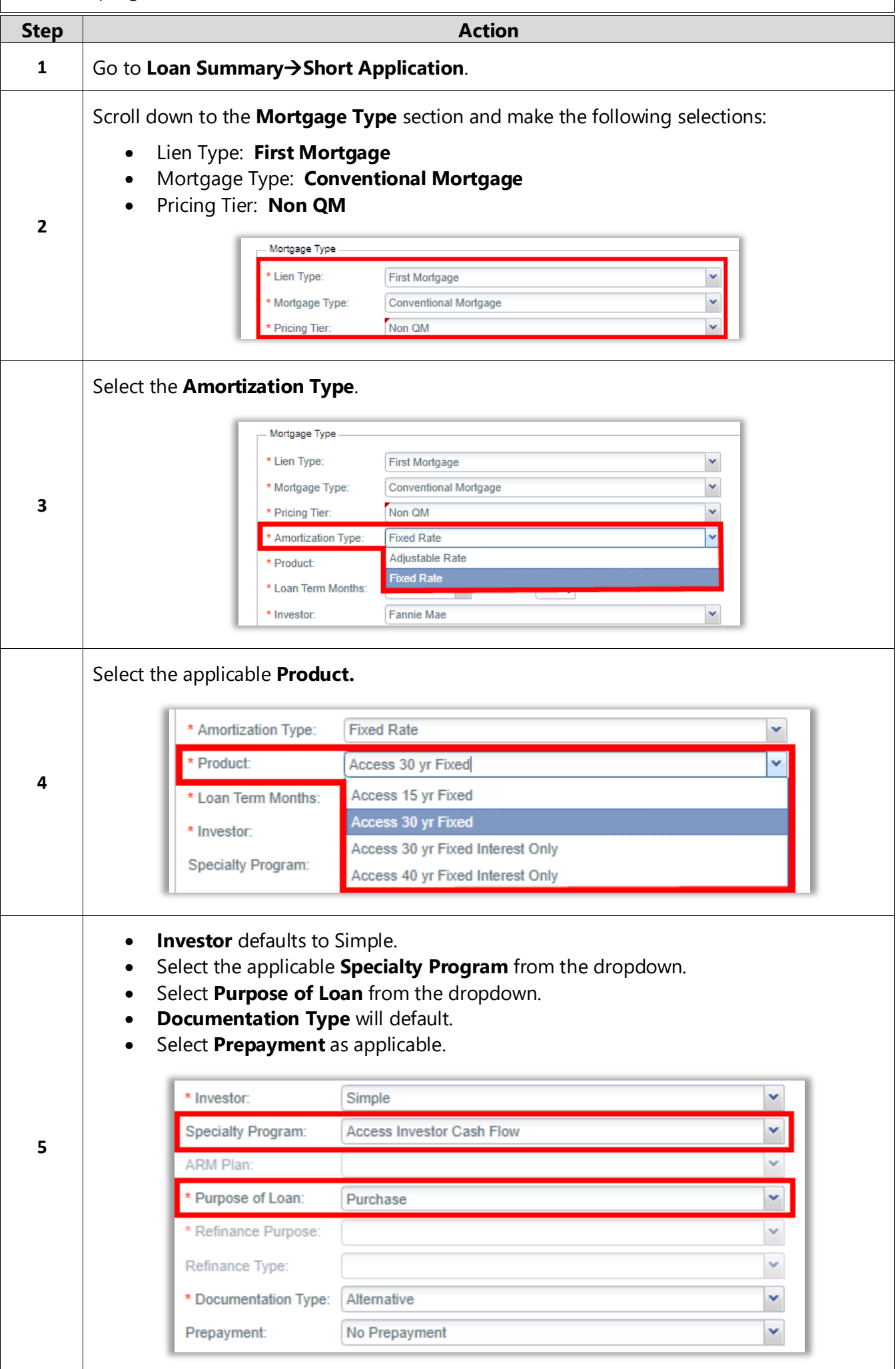

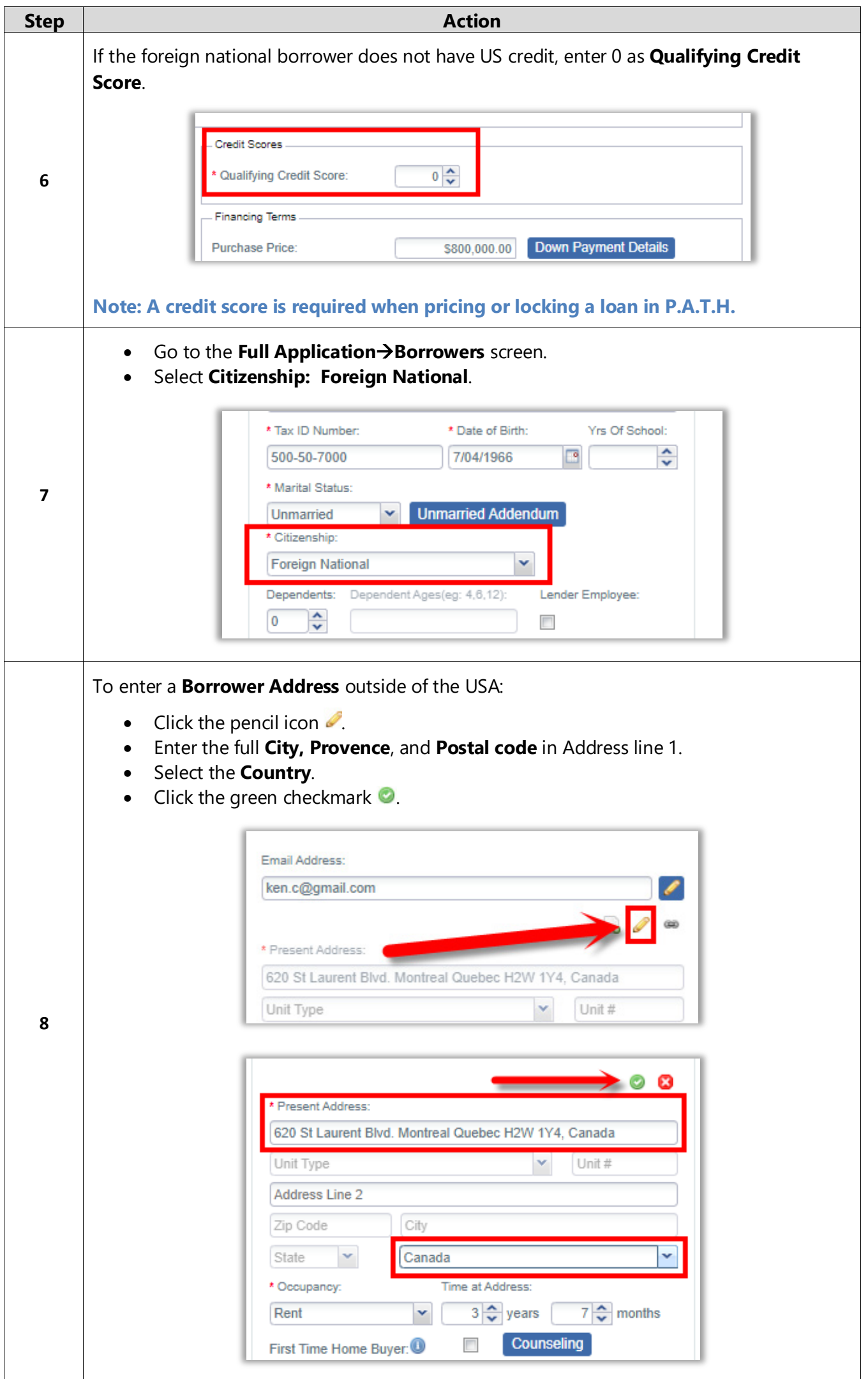

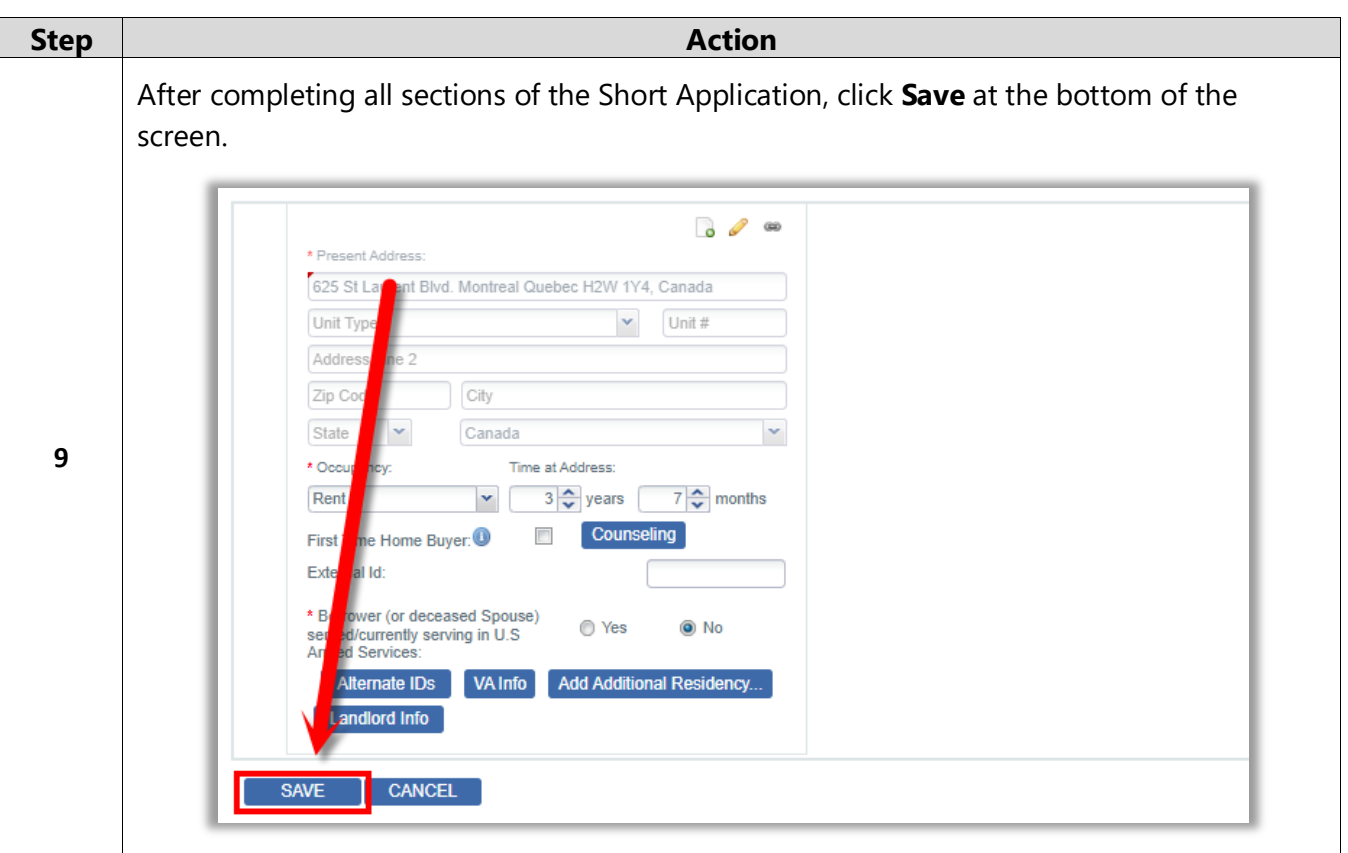

### Pricing – GPS

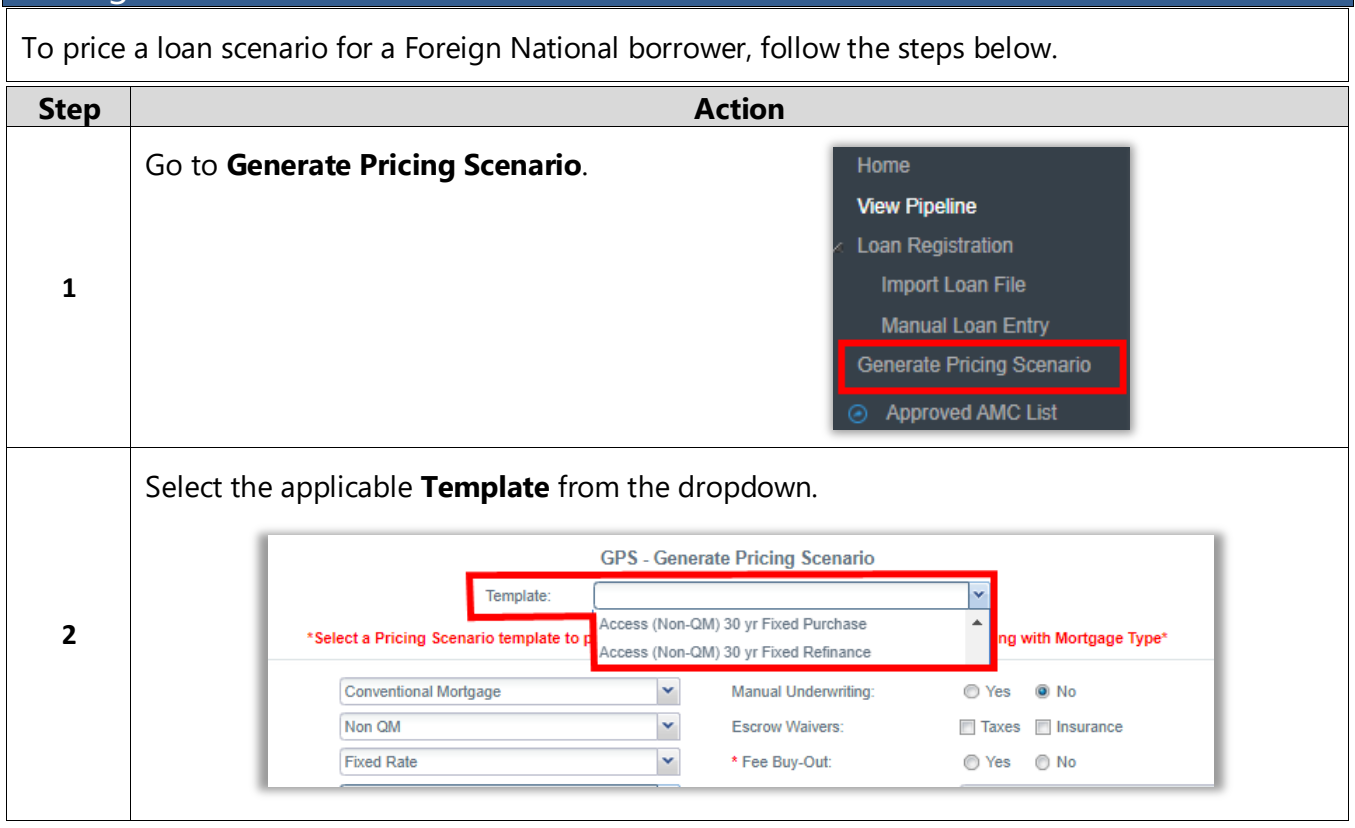

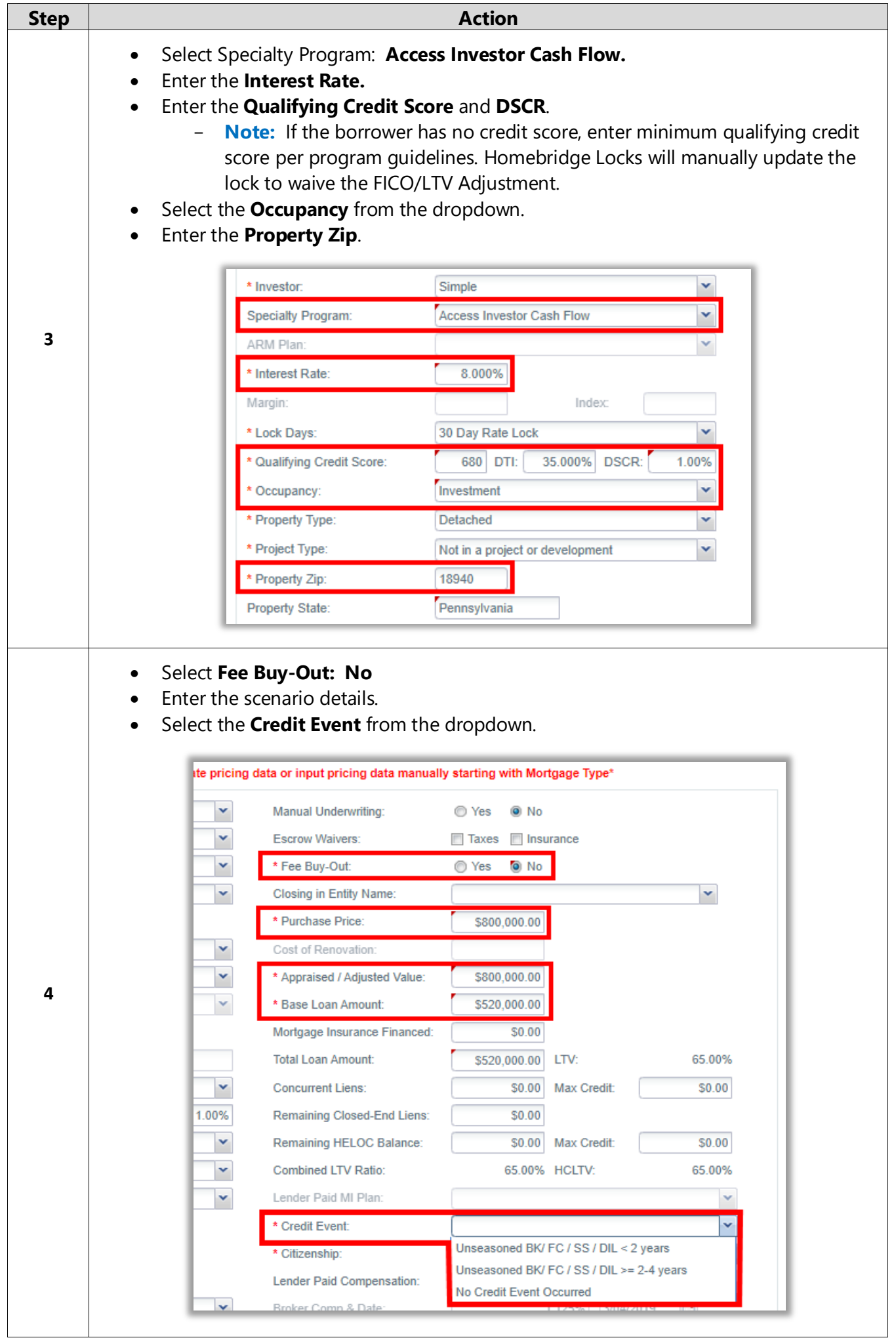

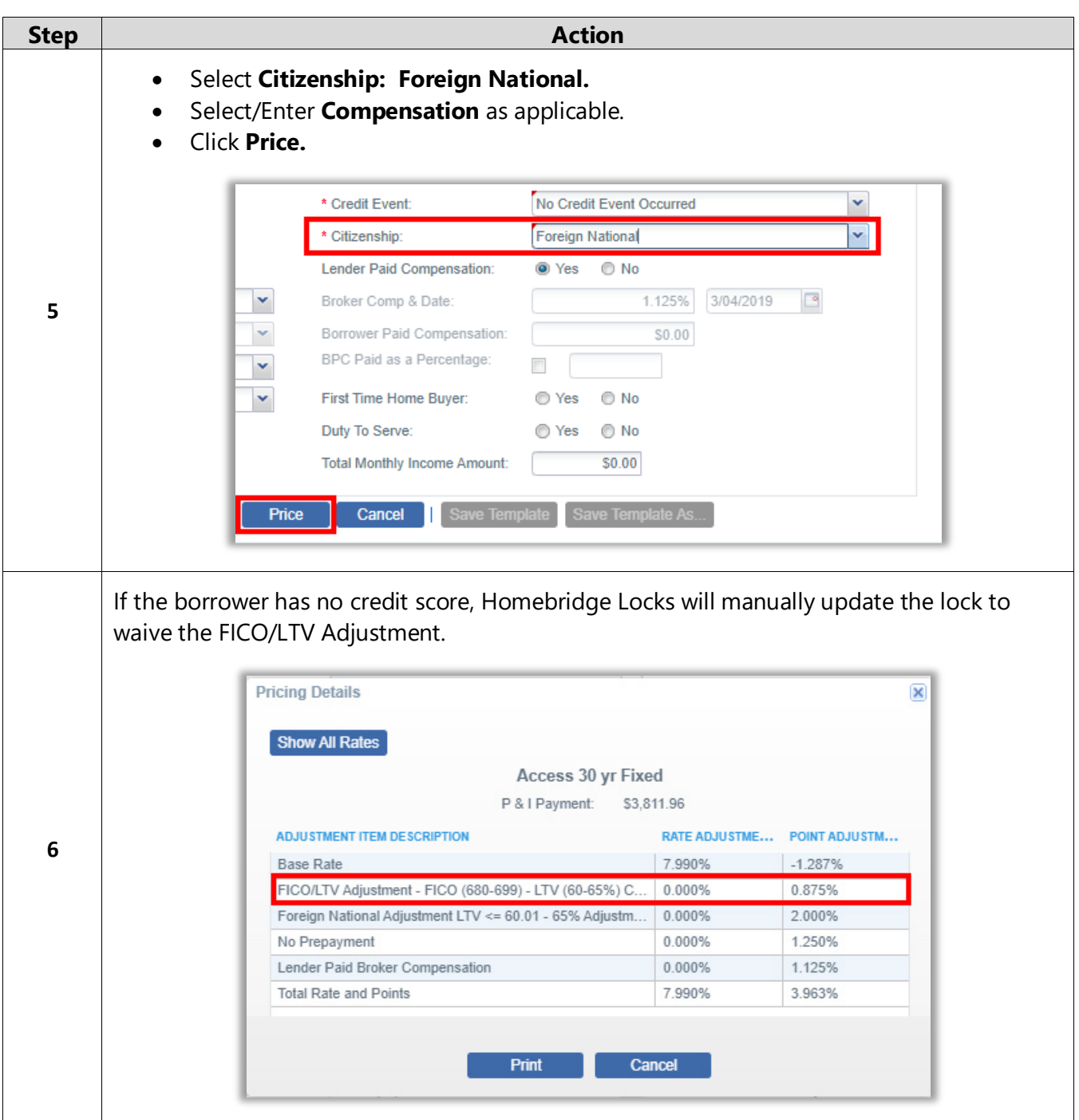

### Price/Lock – Lock Management

To price or lock a registered loan for a foreign national borrower, follow the steps below. **Step Action** 

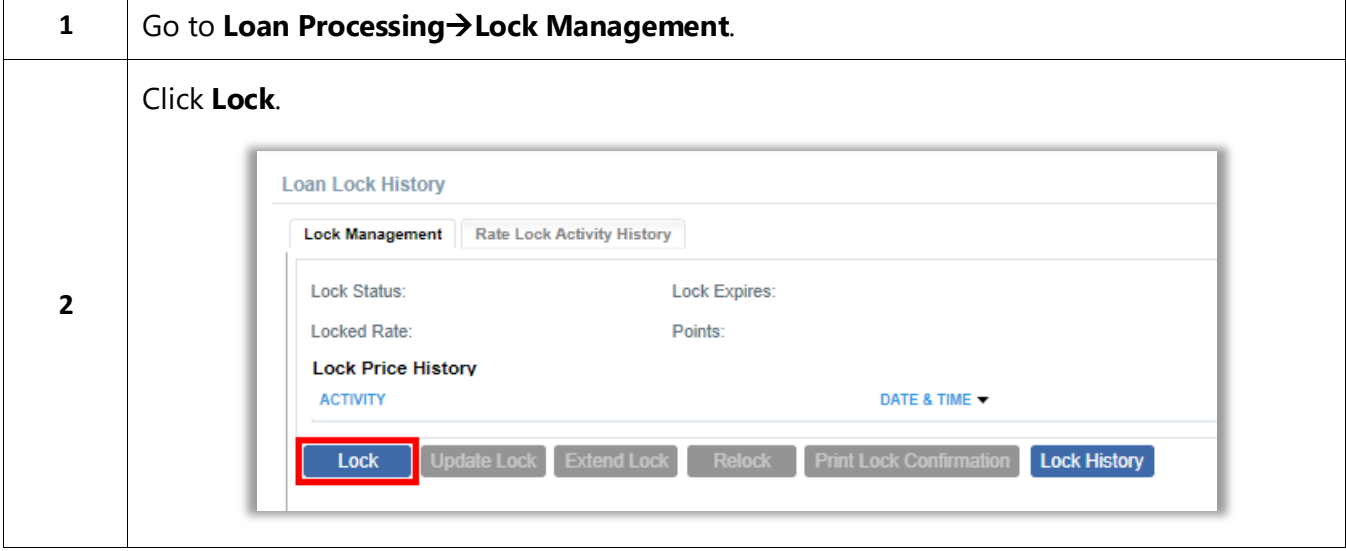

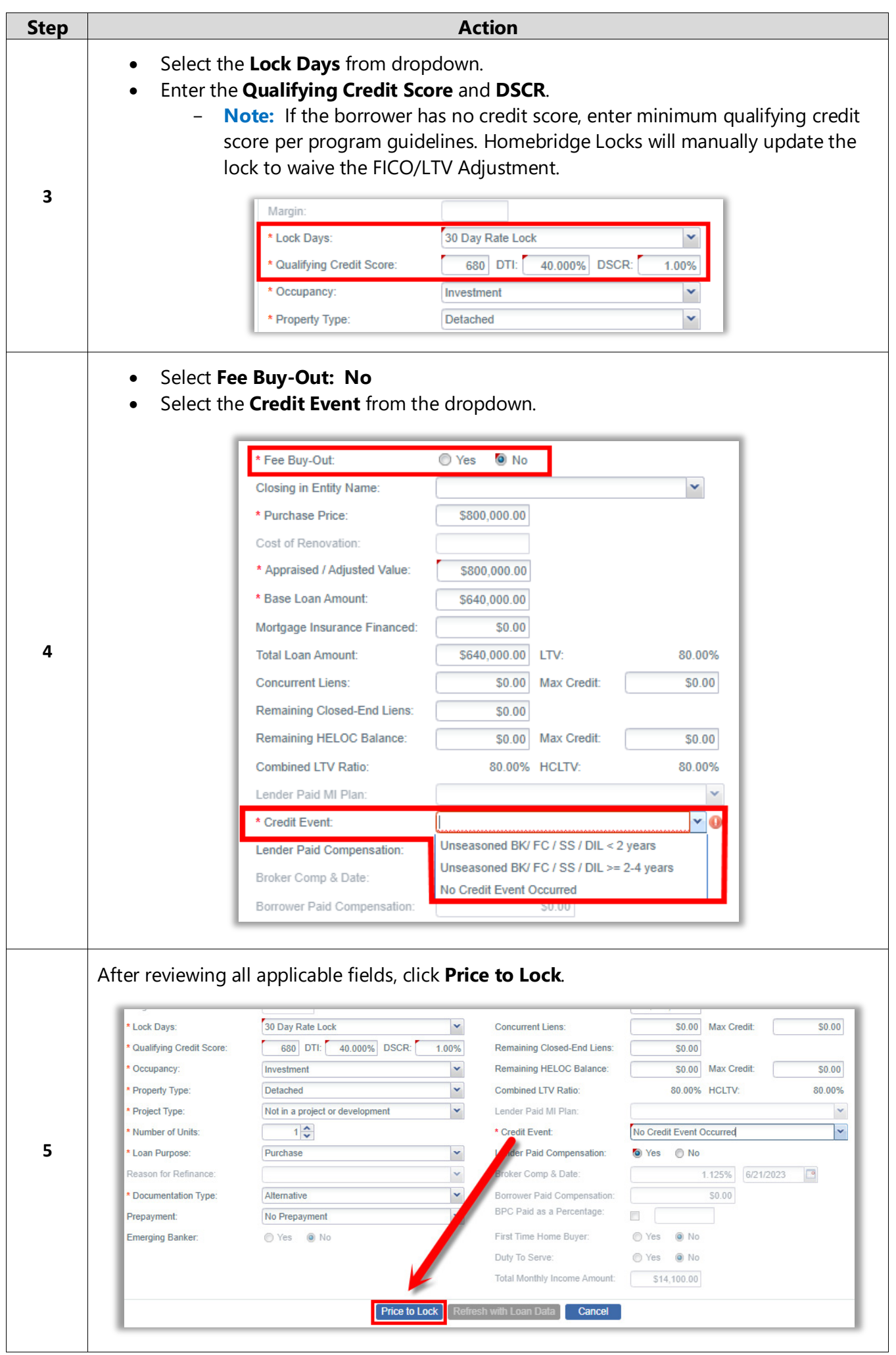

A division of Homebridge Financial Services, Inc.

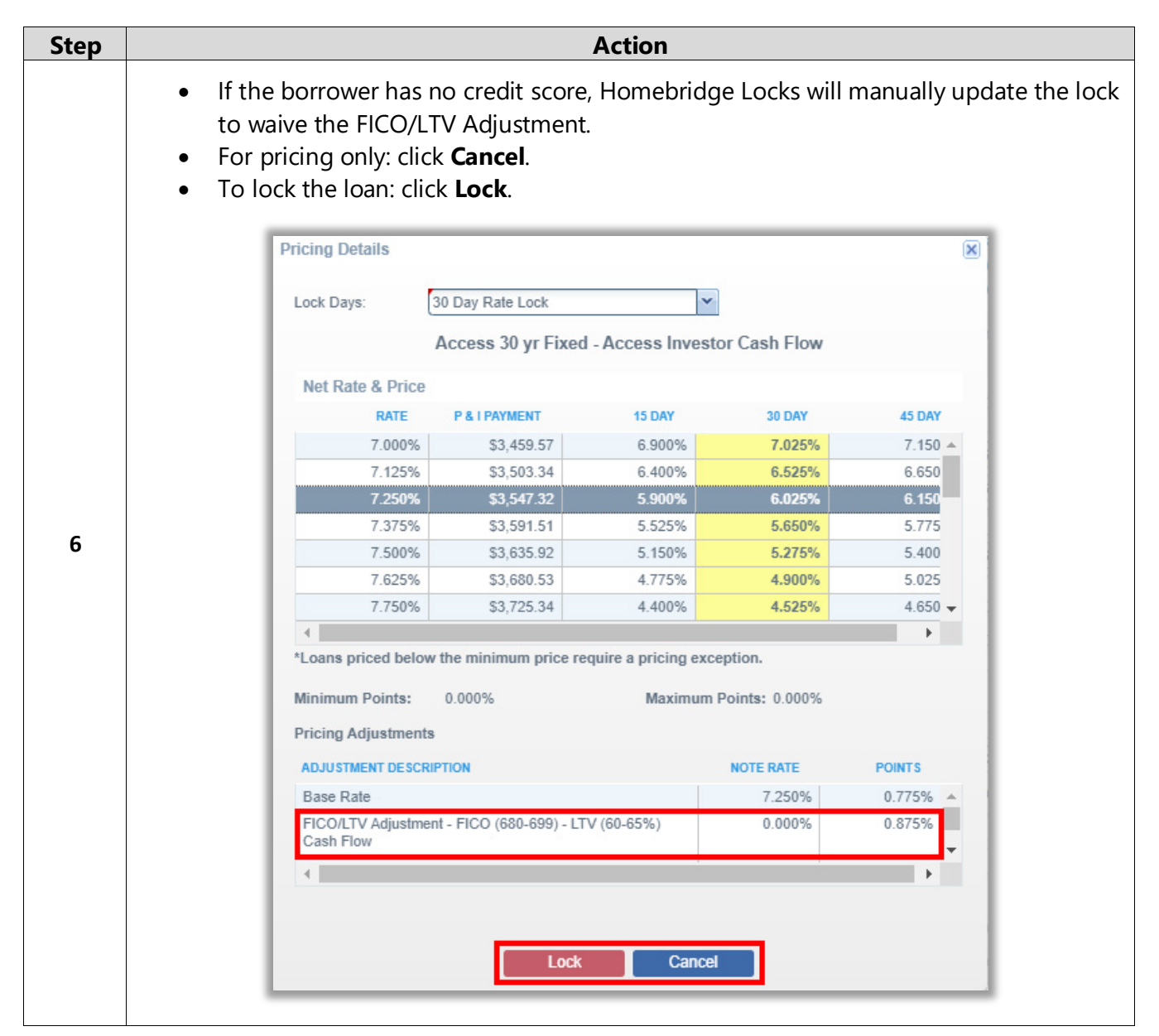

<span id="page-9-0"></span>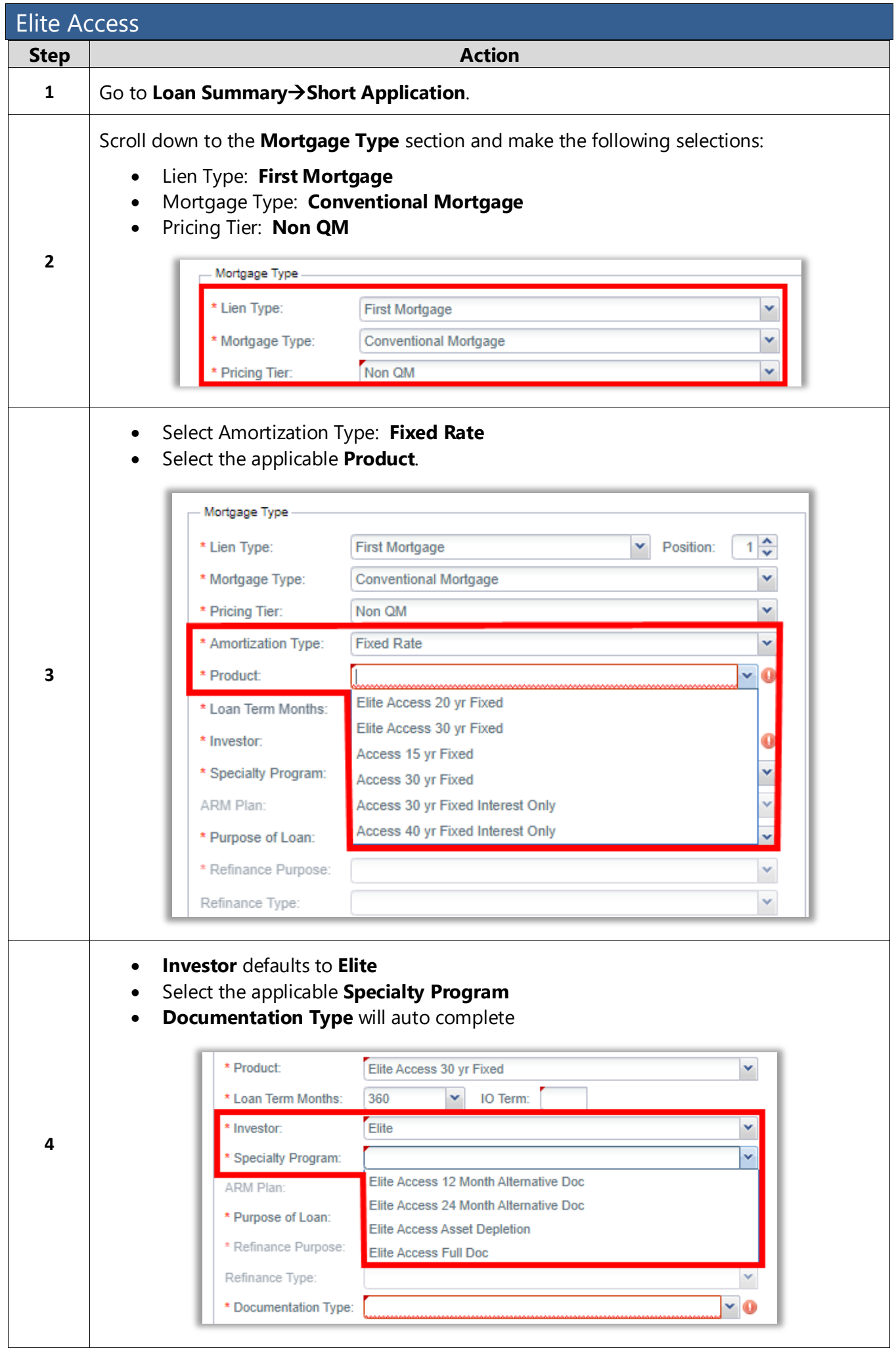

A division of Homebridge Financial Services, Inc.

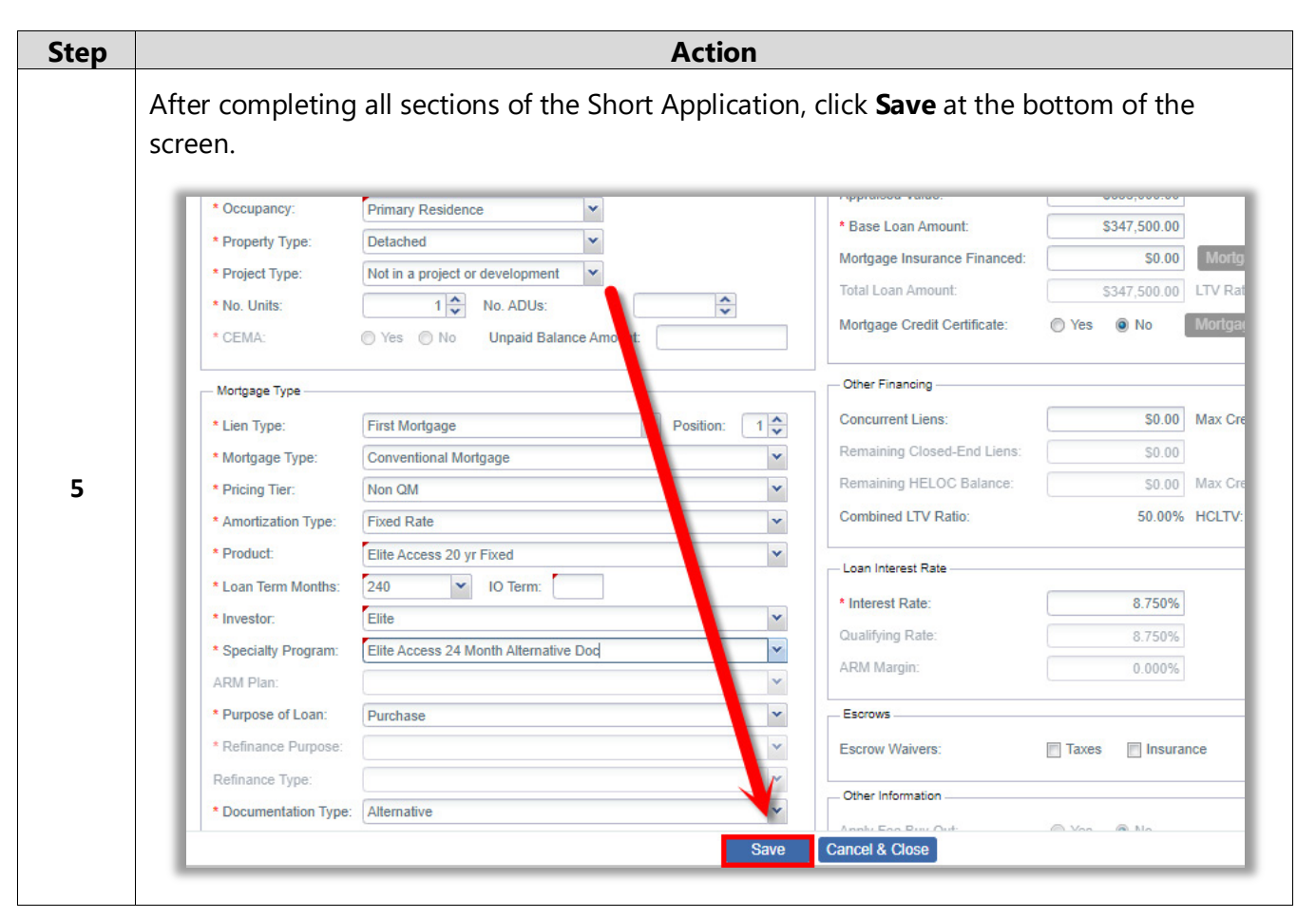

<span id="page-11-0"></span>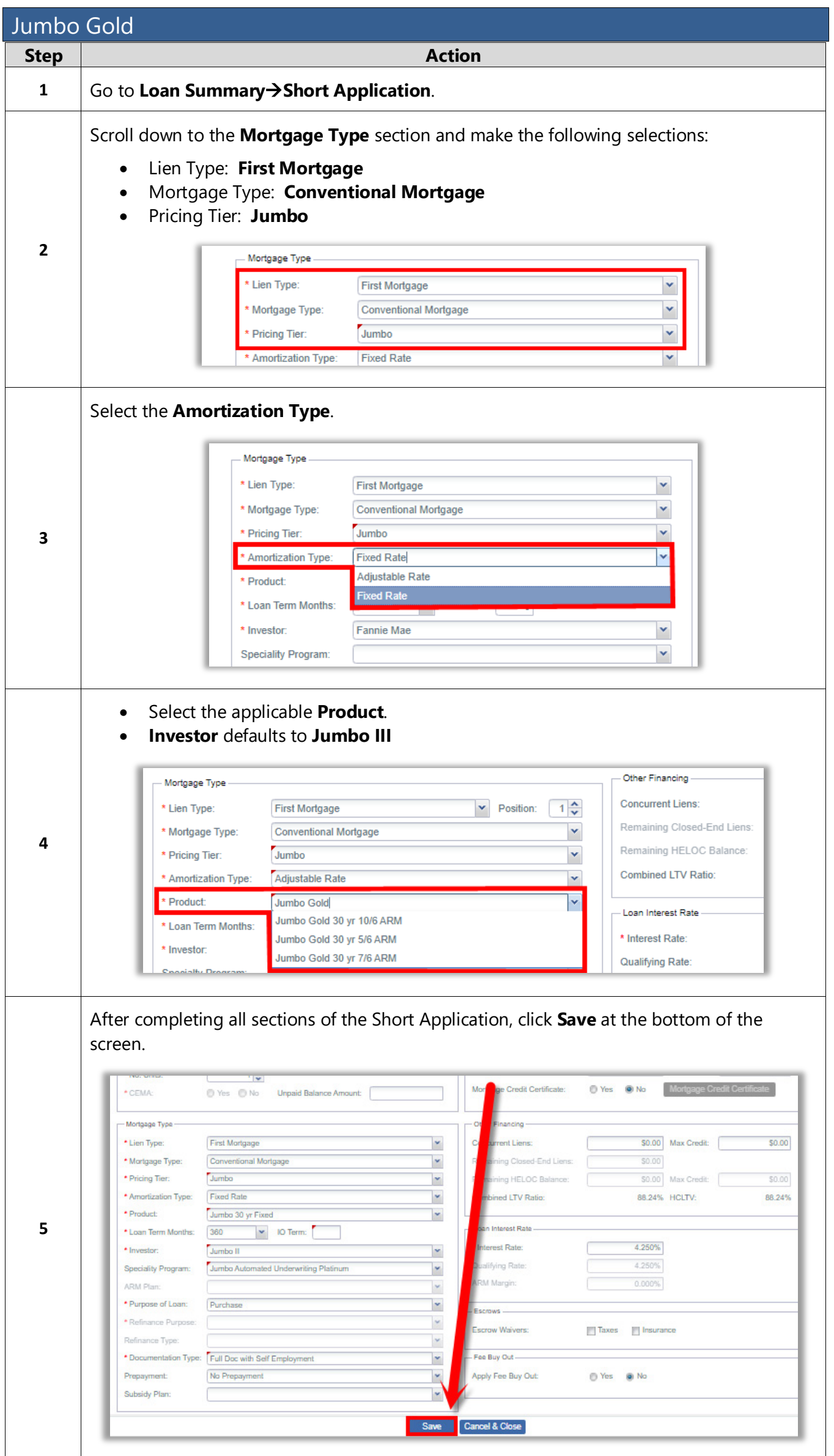

<span id="page-12-0"></span>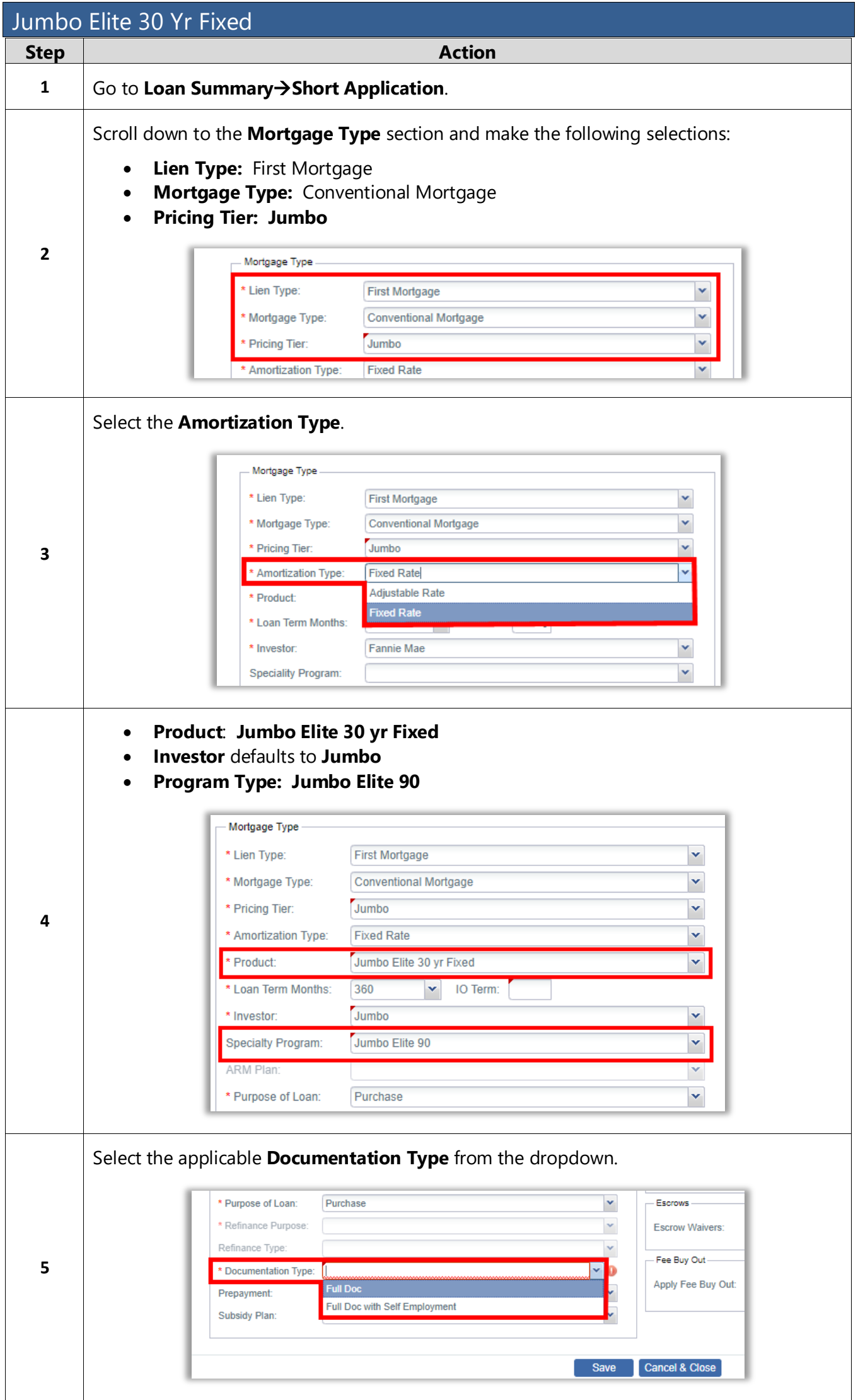

A division of Homebridge Financial Services, Inc.

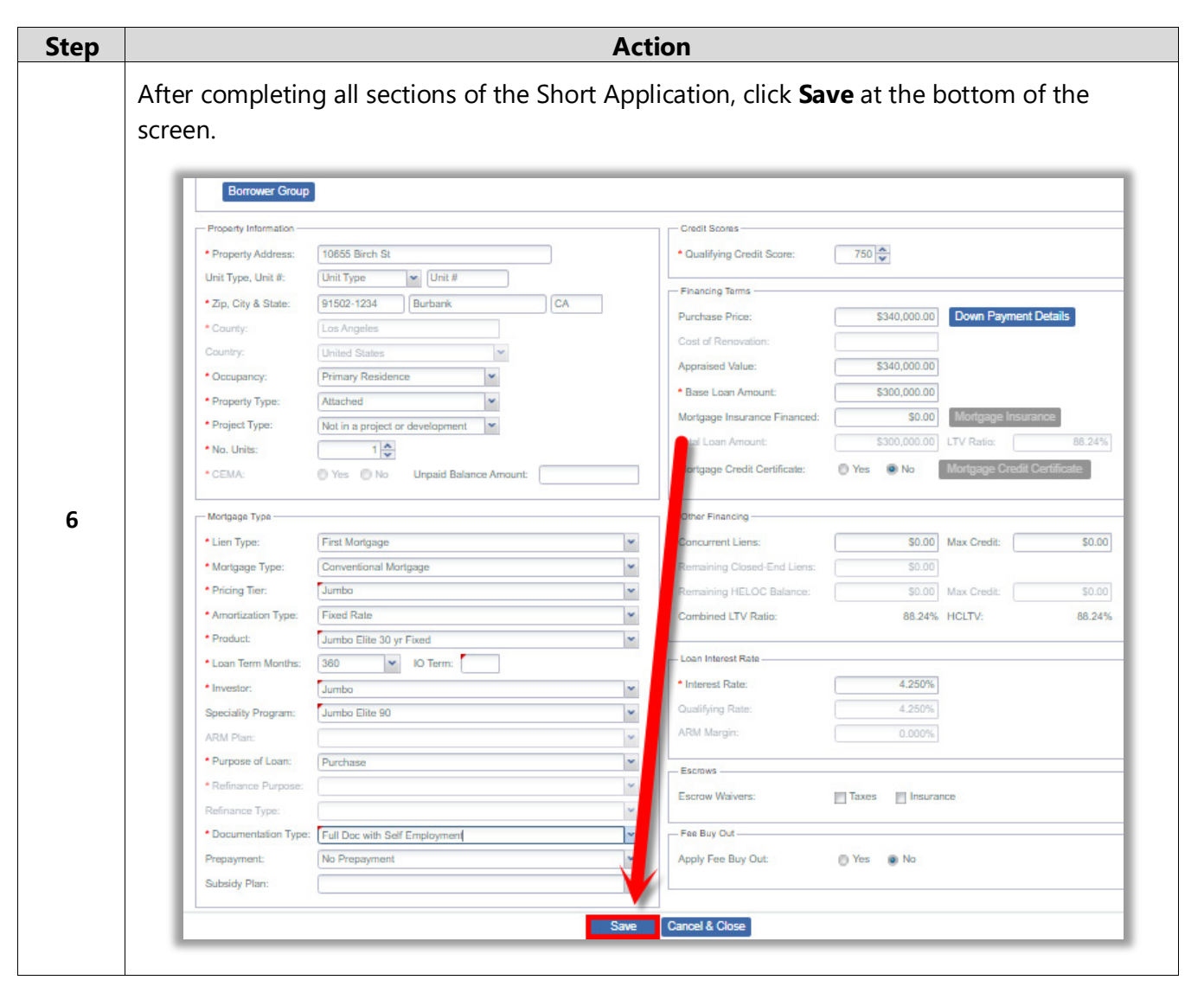

<span id="page-14-0"></span>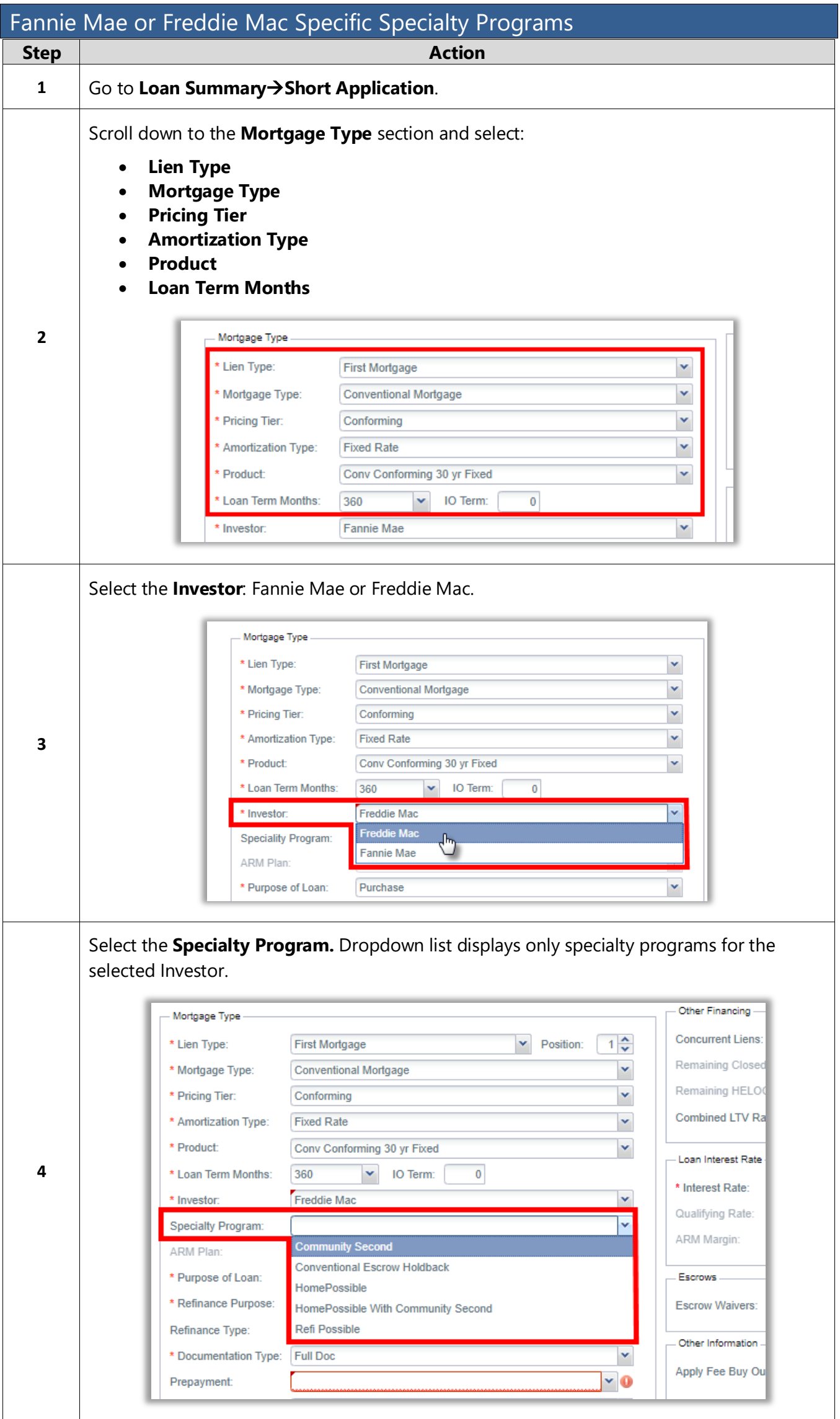

A division of Homebridge Financial Services, Inc.

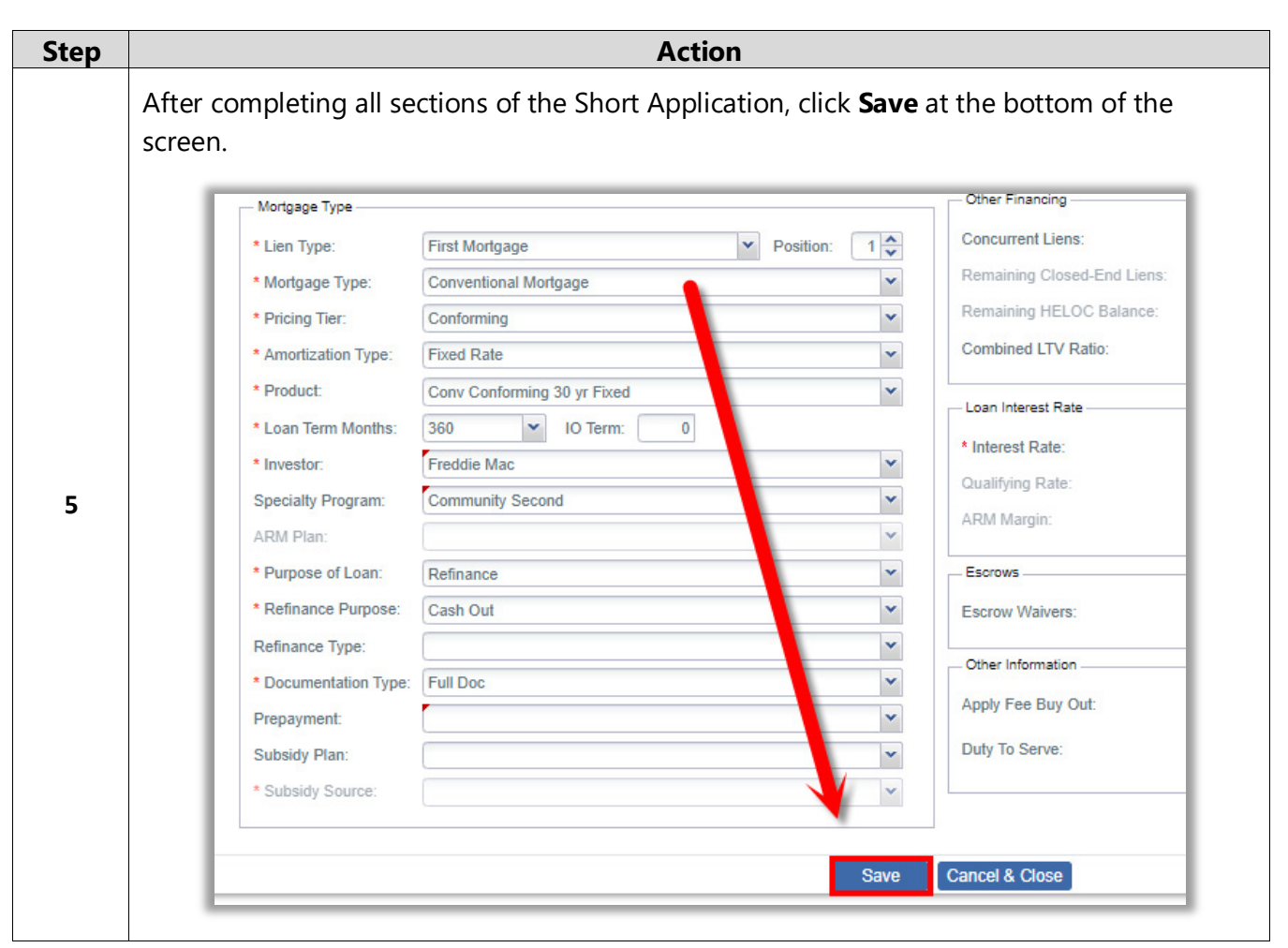

 $\overline{\phantom{a}}$ 

<span id="page-16-0"></span>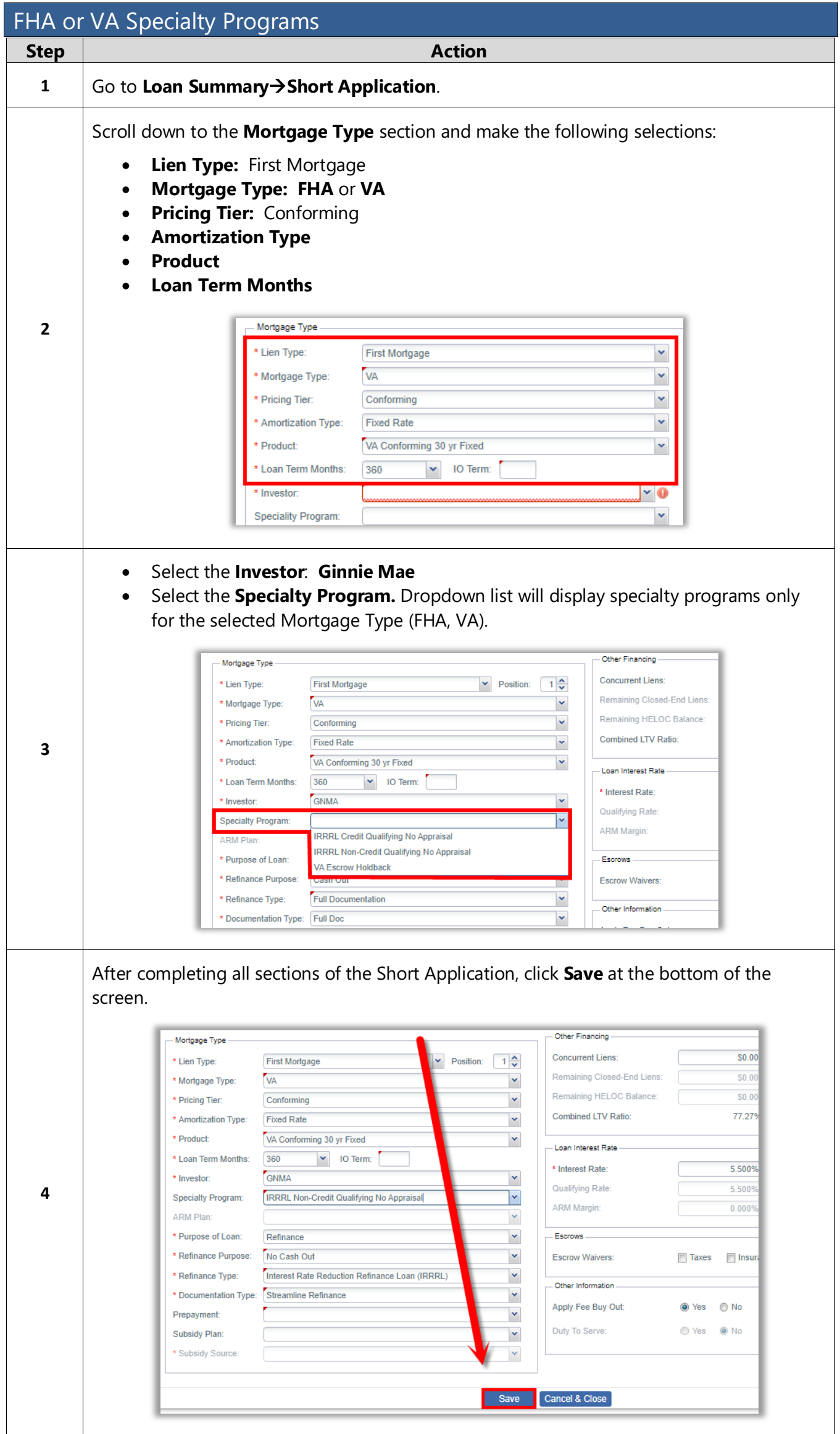

<span id="page-17-0"></span>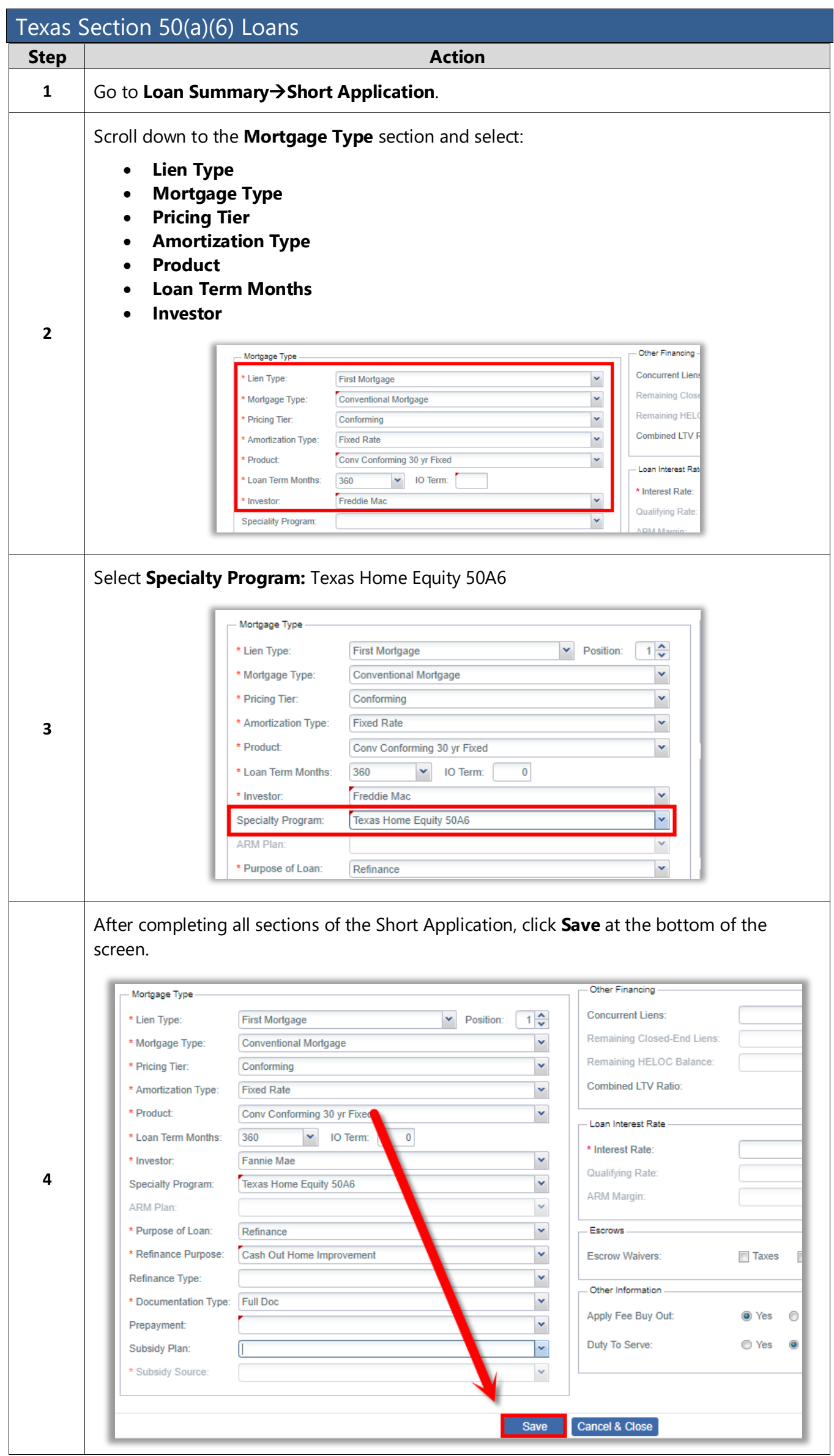

A division of Homebridge Financial Services, Inc.

<span id="page-18-0"></span>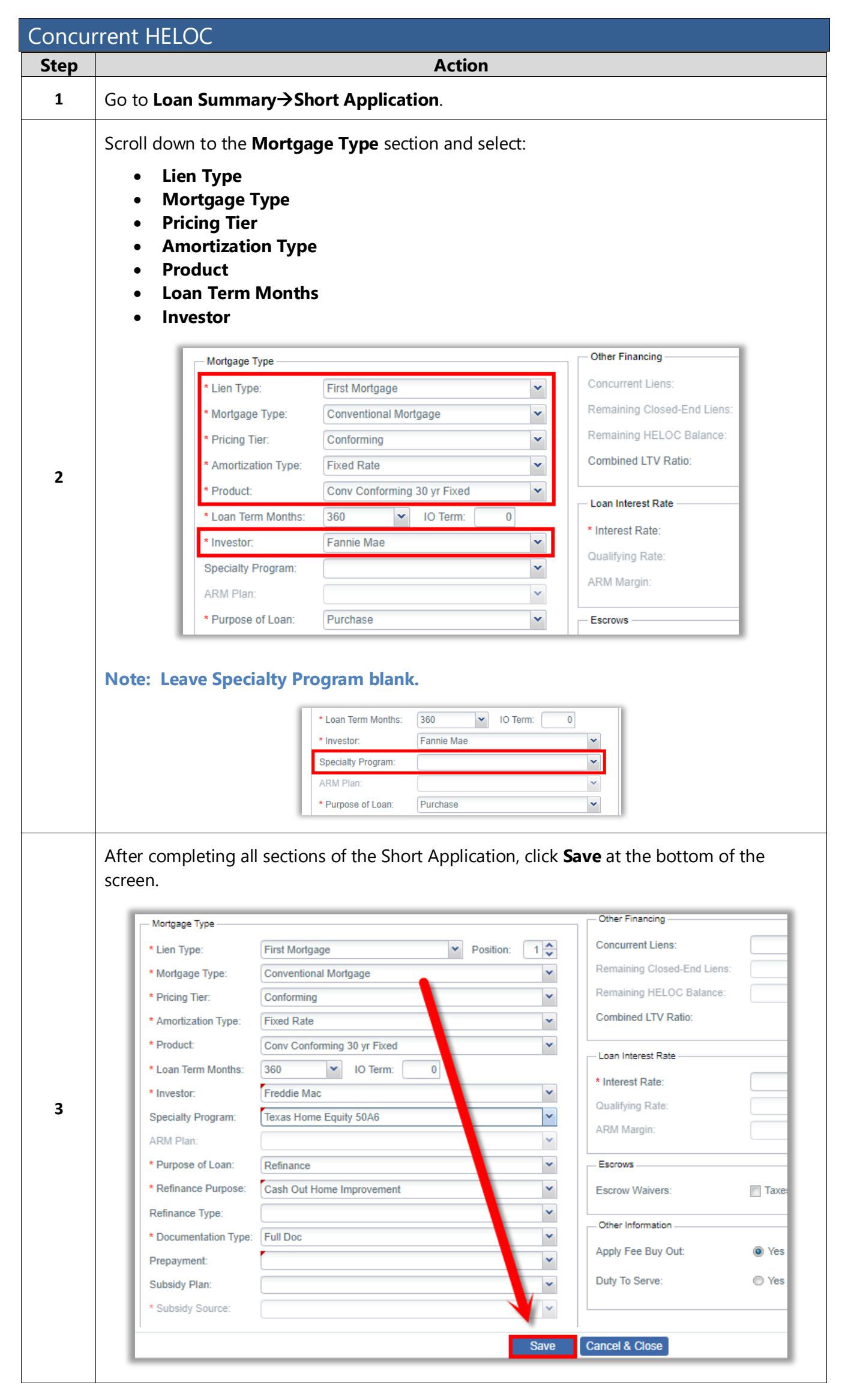

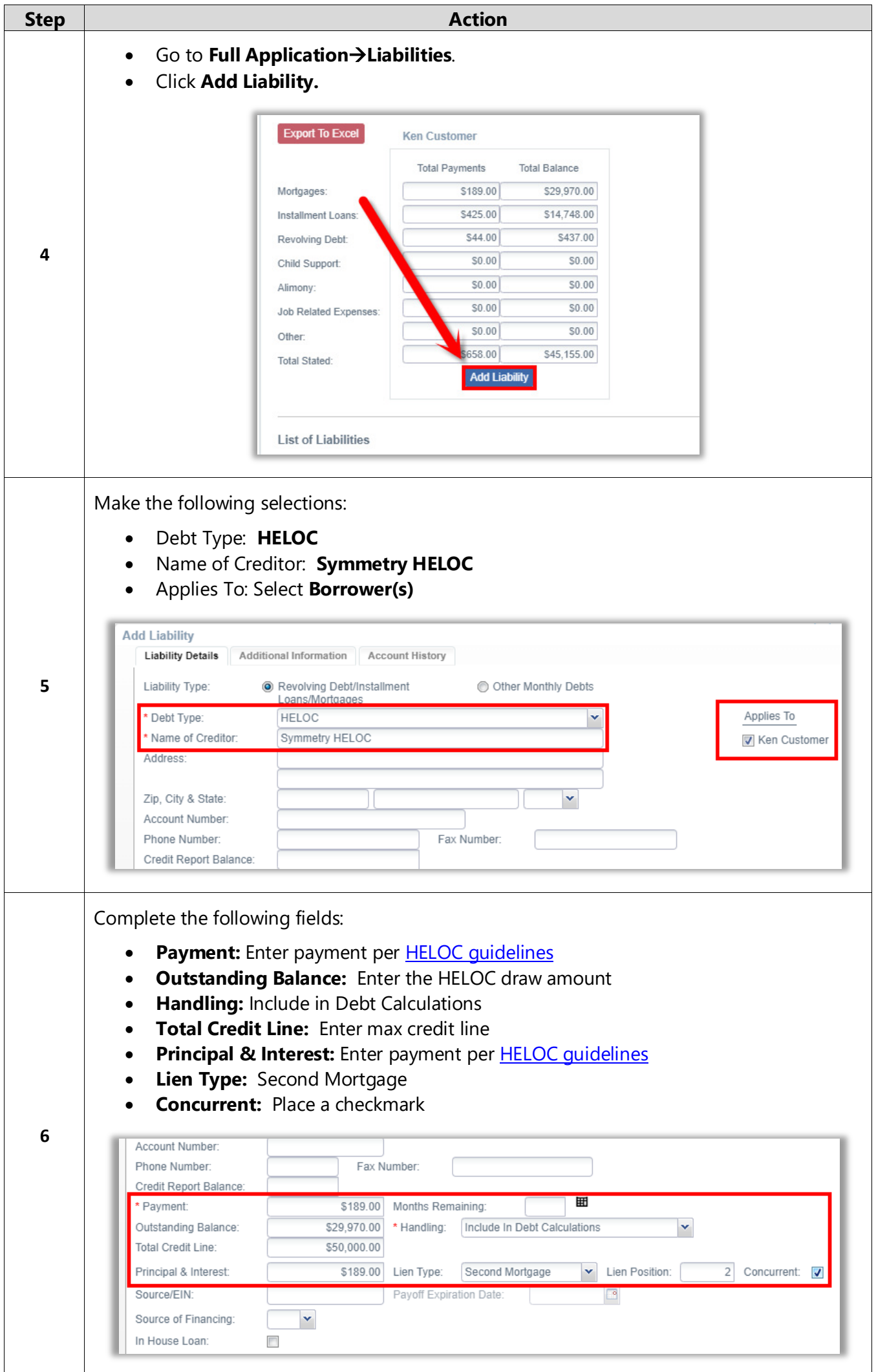

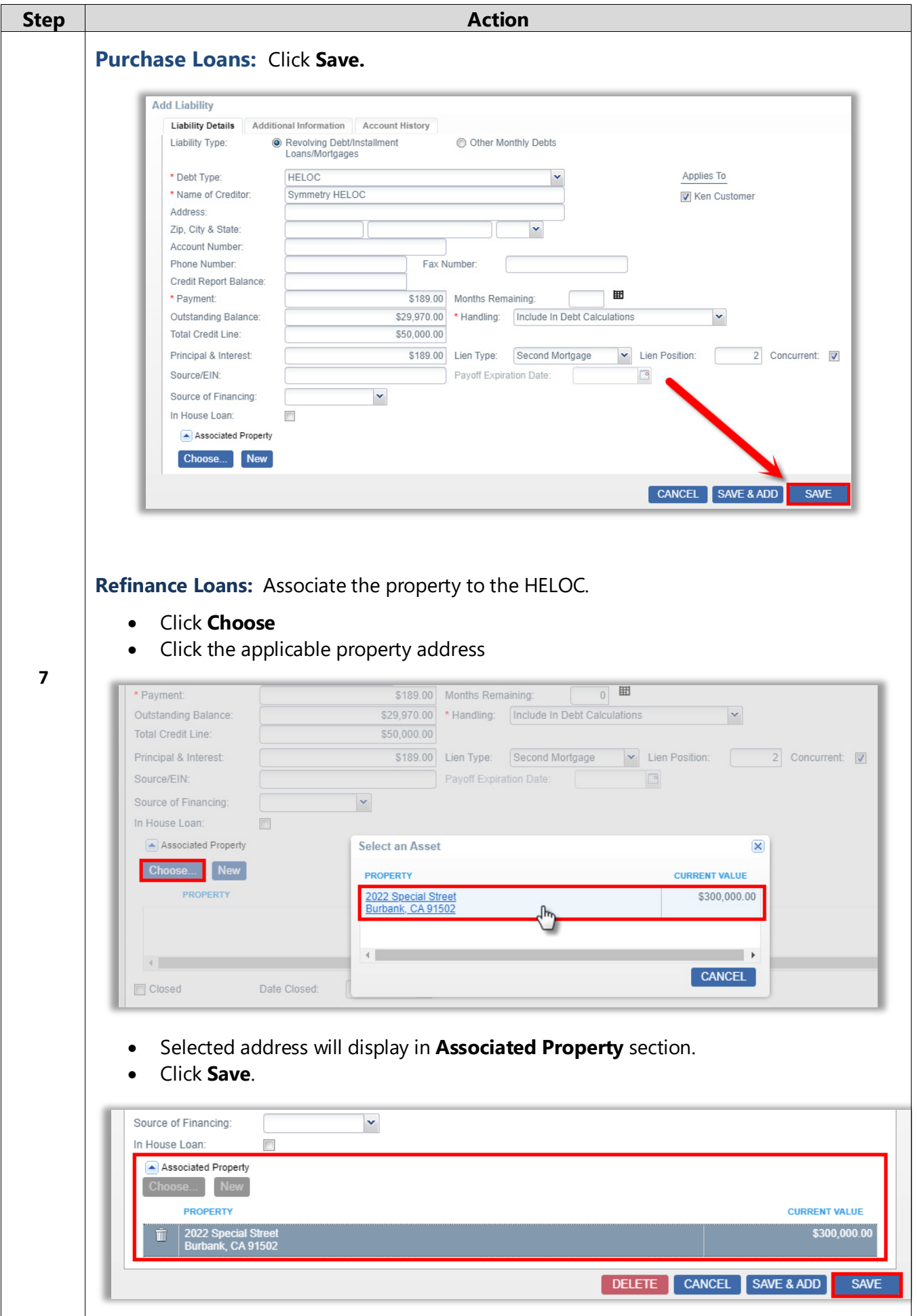

A division of Homebridge Financial Services, Inc.

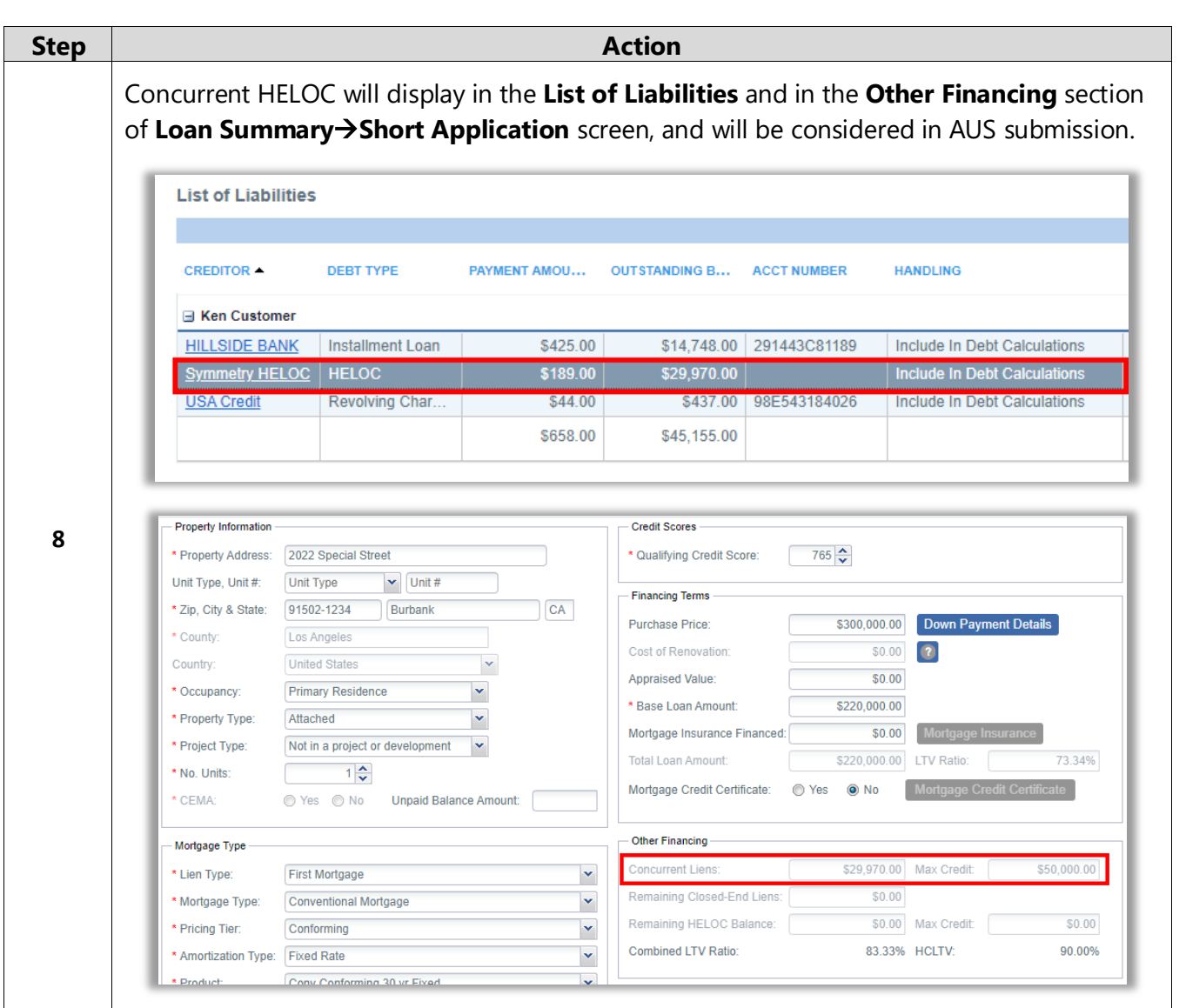

#### <span id="page-21-0"></span>Temporary Buydown Subsidies

Homebridge allows Seller, Seller Agent, Listing Agent, and Lender funded subsidies on eligible loan programs. Complete the following data entry selections in P.A.T.H.

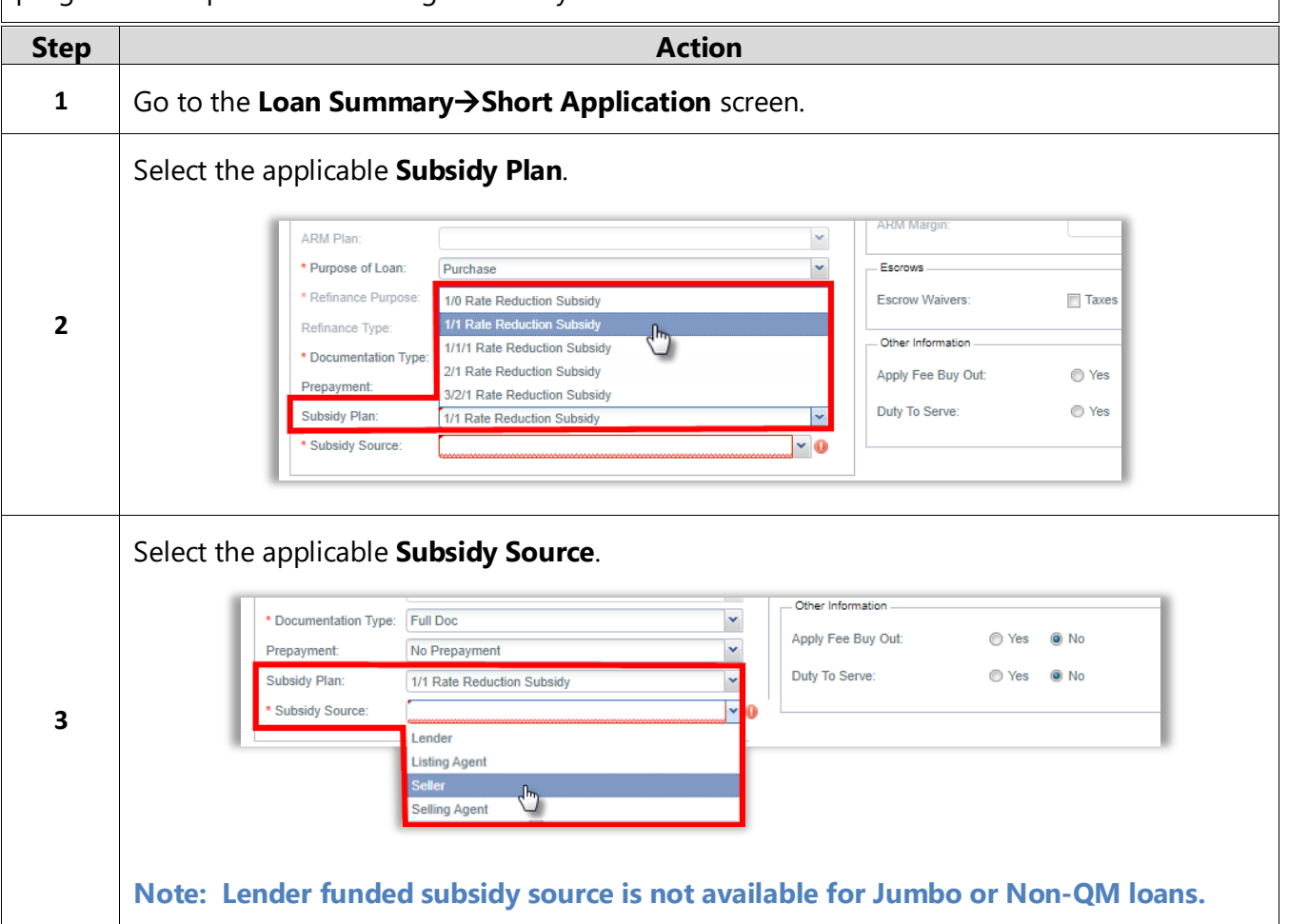

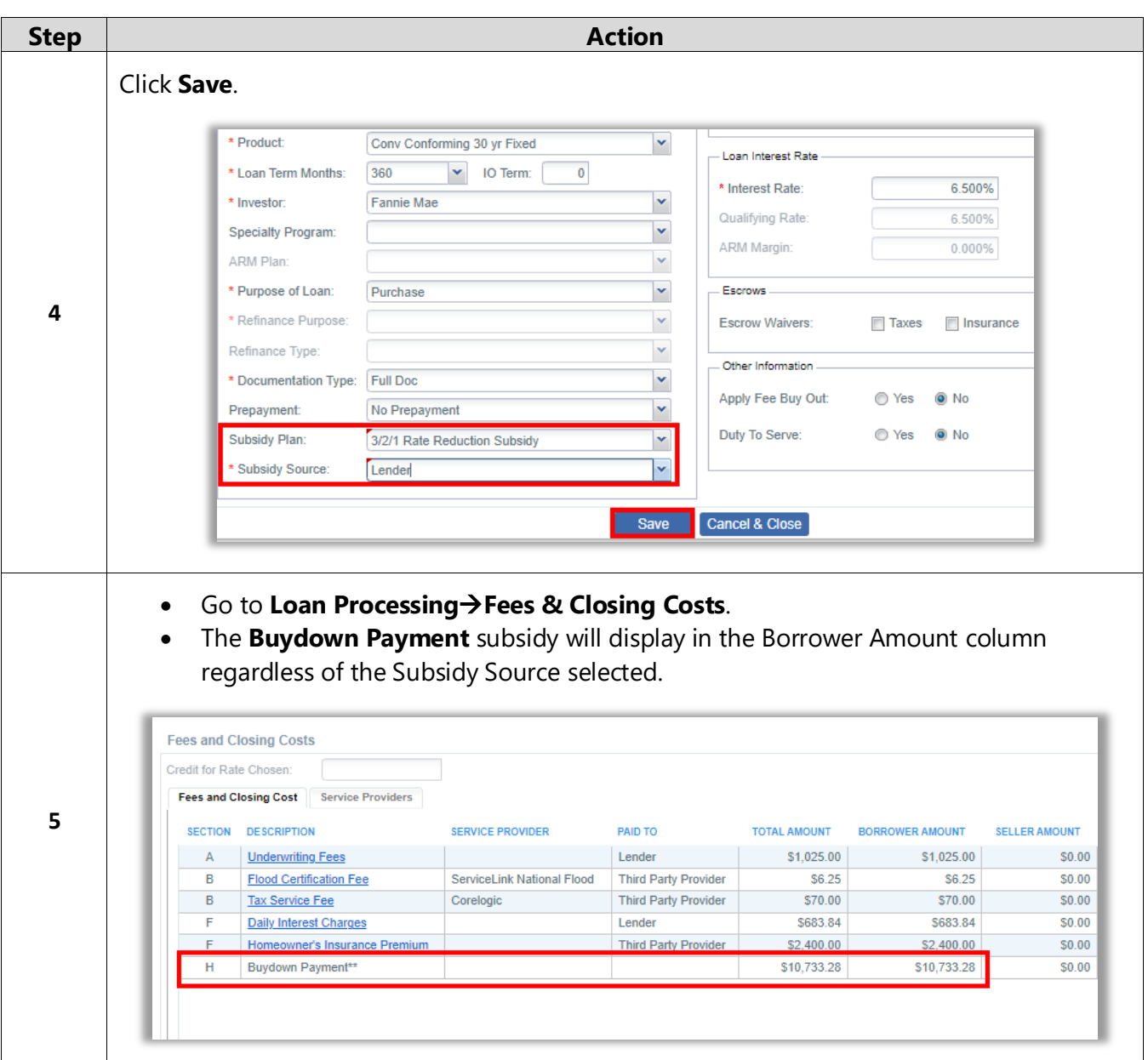

A division of Homebridge Financial Services, Inc.

### Subsidy & Disclosures

After a loan is submitted, Homebridge will adjust the Buydown Payment subsidy to reflect the Subsidy Source.

- **[Lender Subsidy](#page-23-0)**
- [Listing/Selling Agent Subsidy](#page-24-0)
- **[Seller Subsidy](#page-25-0)**

The Buydown Agreement is available in P.A.T.H. after disclosure and will display:

- The Buydown Schedule (including the # of Payments, Interest Rate, P&I Payment, and Buydown Amount).
- The Subsidy Source displays in the signature section of the form.

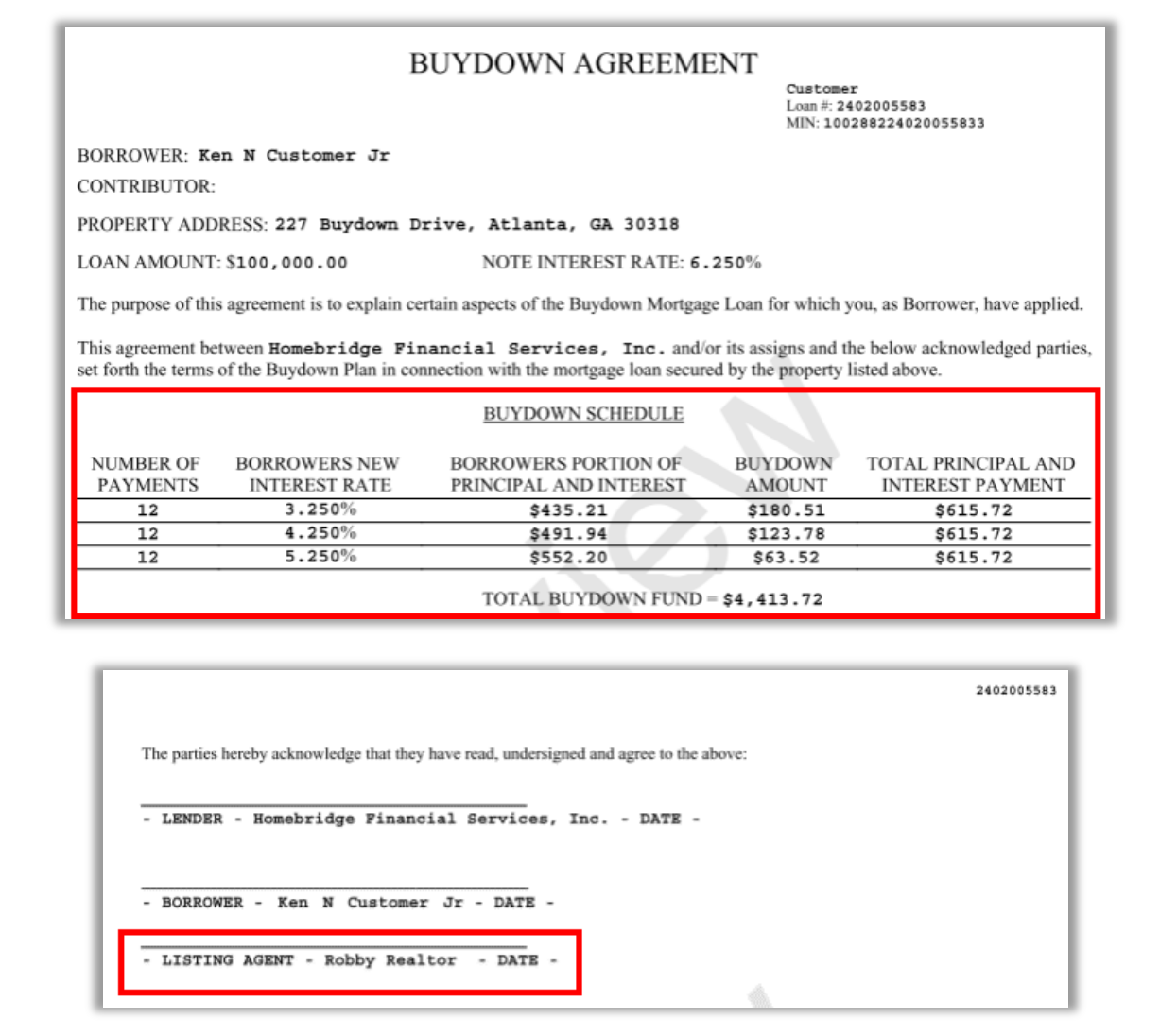

#### <span id="page-23-0"></span>**Lender Subsidy**

#### **Loan Estimate (LE):**

After Submission, the subsidy will reflect in **Section H,** with an offsetting Lender Credit in **Section J**.

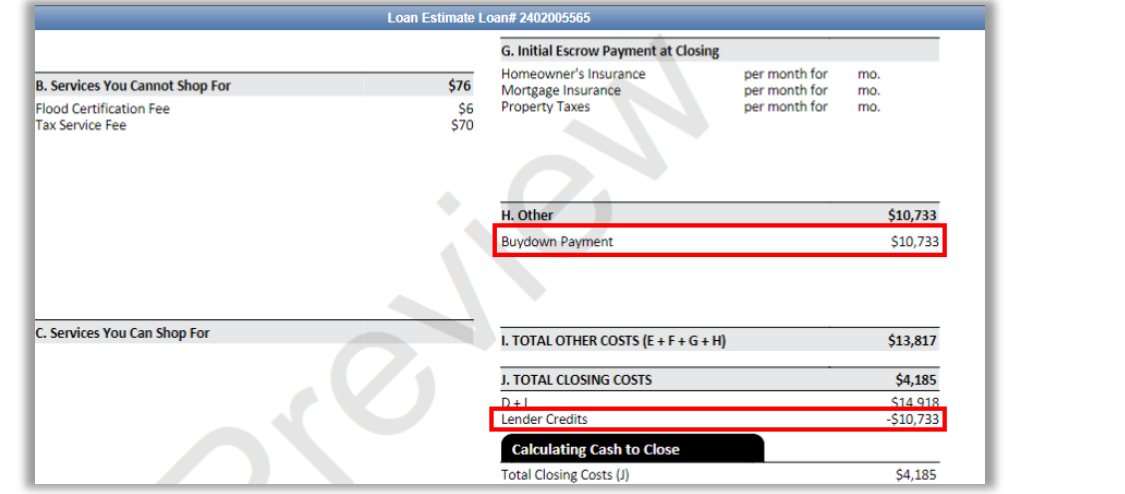

#### **Closing Disclosure (CD):**

The subsidy will display in **Section H** in the **Paid by Others** column with a lender indicator (L).

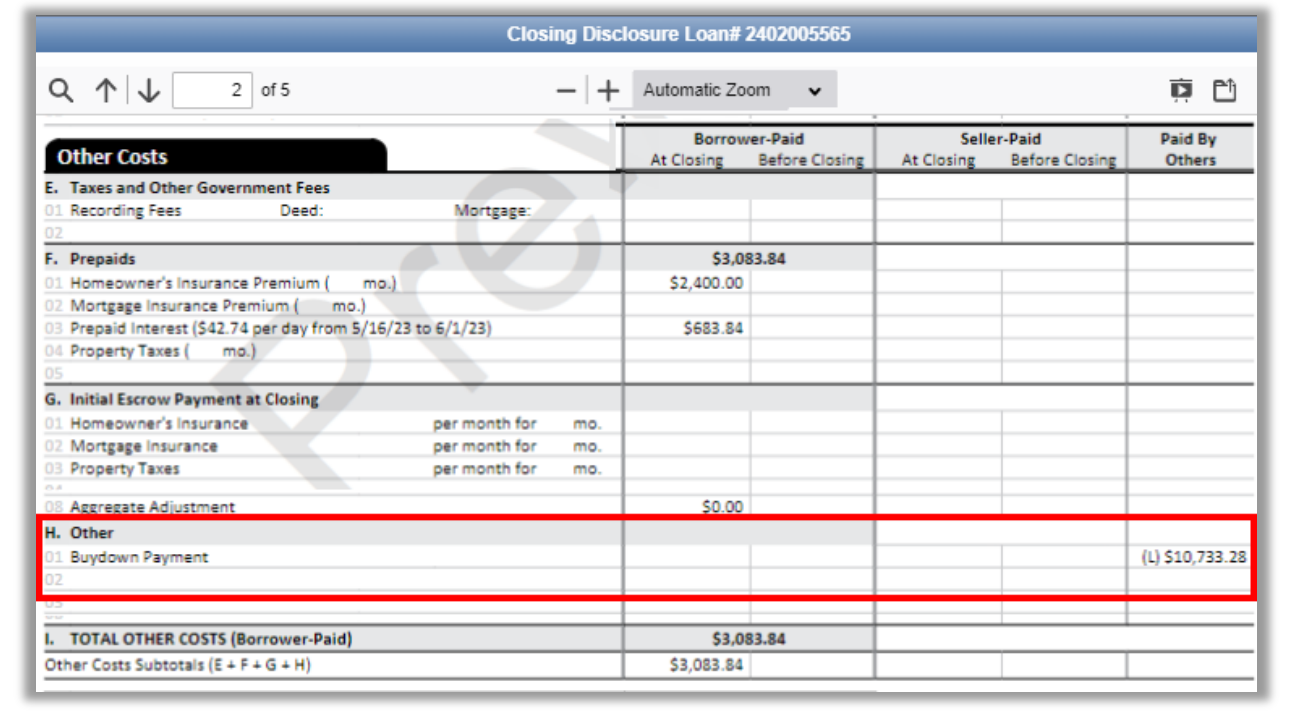

### <span id="page-24-0"></span>**Listing/Selling Agent Subsidy**

#### **Loan Estimate (LE):**

After Submission, the subsidy will reflect in **Section H**. with an offsetting **Adjustment and Other Credit** in the **Calculating Cash to Close** section.

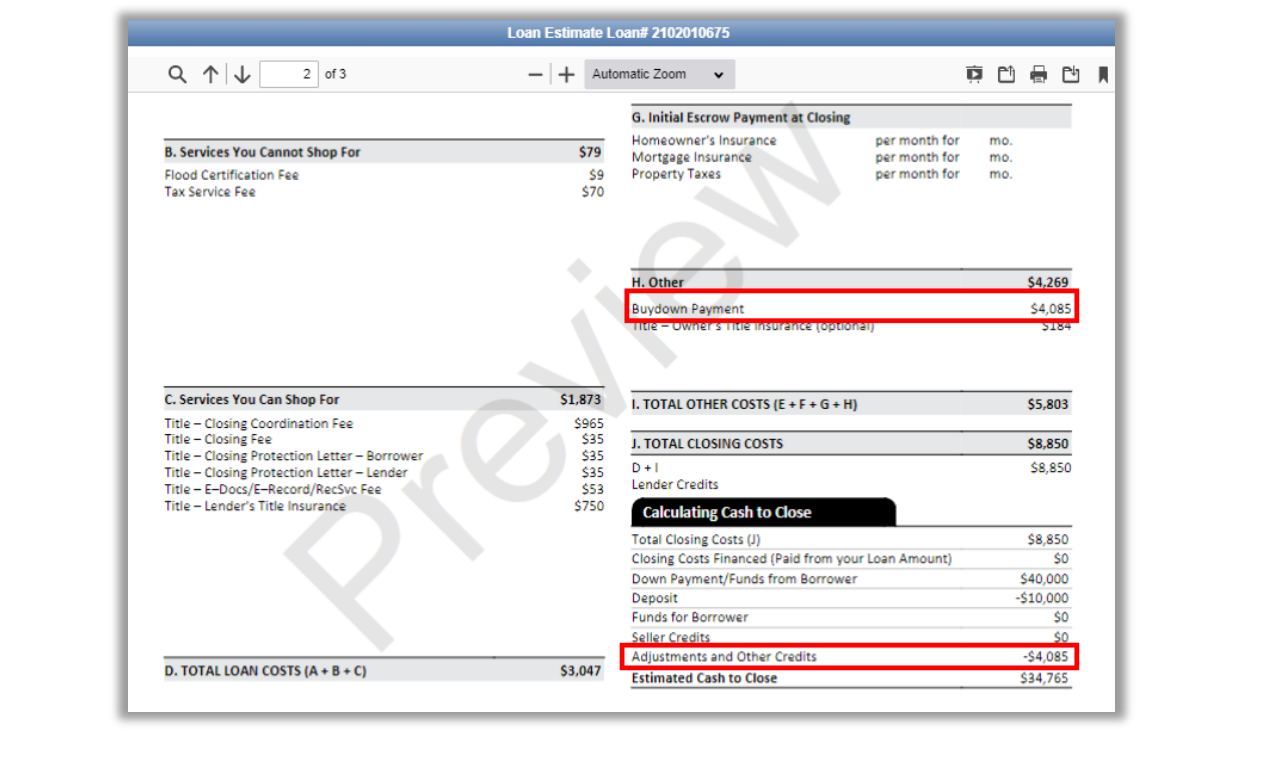

#### **Closing Disclosure (CD):**

The subsidy will display in **Section H** in the **Paid by Others** column.

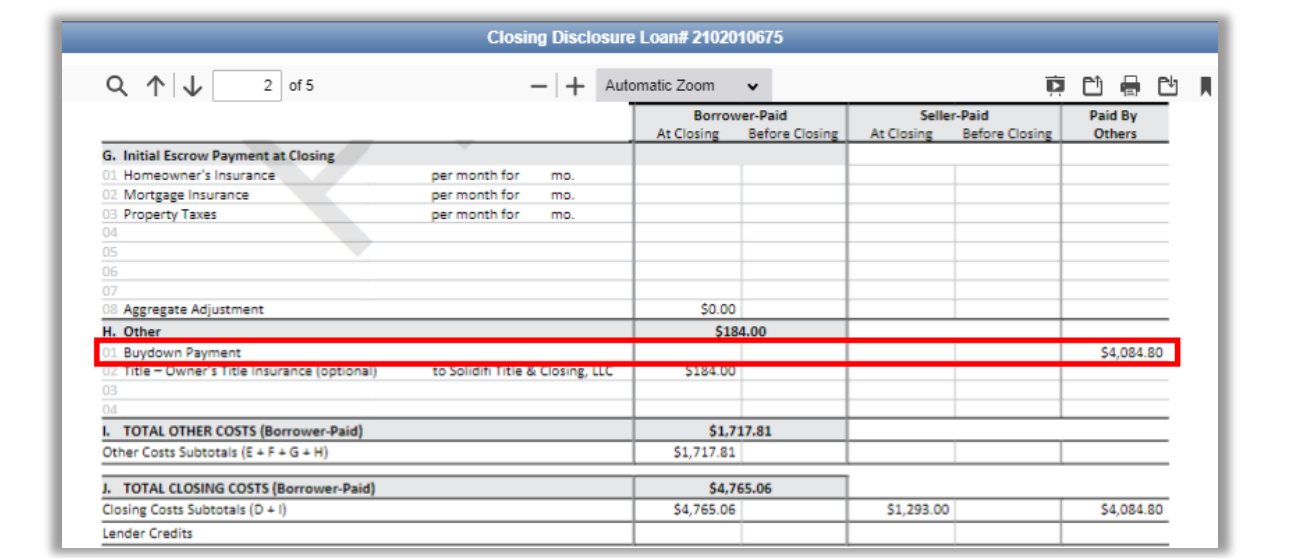

#### <span id="page-25-0"></span>**Seller Subsidy**

#### **Loan Estimate (LE):**

After Submission, the subsidy will reflect in **Section H** with an offsetting **Seller Credit** in the **Calculating Cash to Close** section.

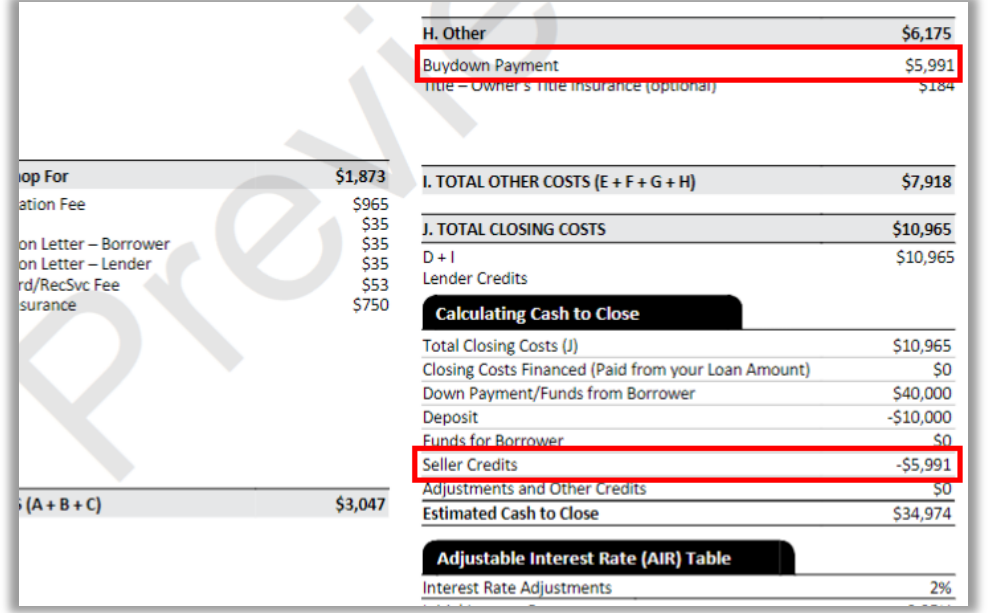

#### **Closing Disclosure (CD):**

The subsidy will display in **Section H** in the **Seller-Paid** column.

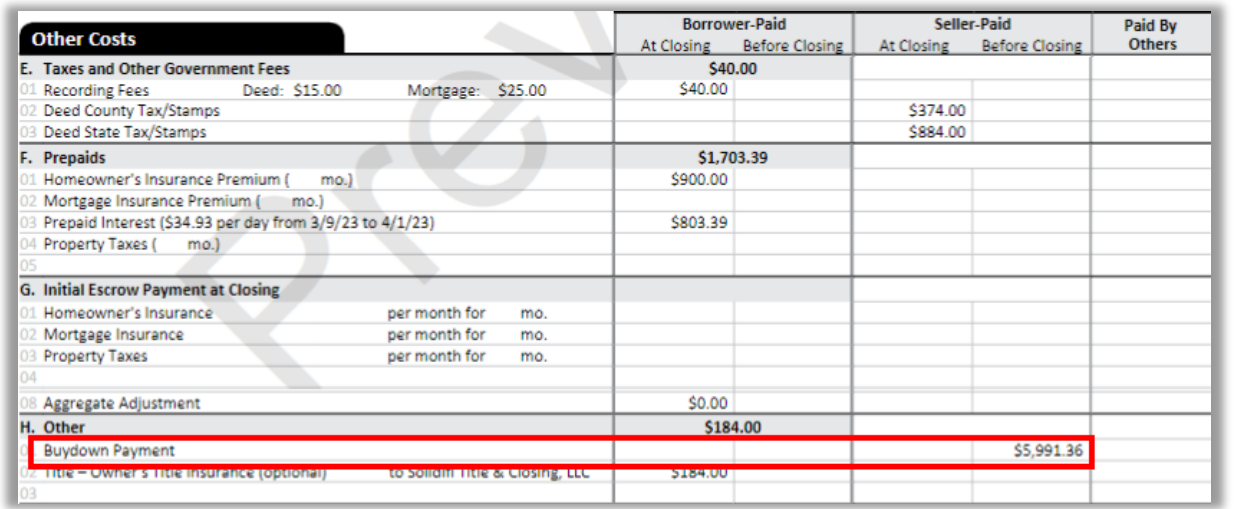